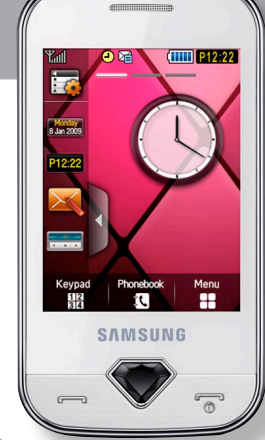

### **Erabiltzailearen eskuliburua GT-S7070-aren SAMSUNG**

**Baliteke eskuliburu honen edukia zure telefonoarekin erabat bat ez etortzea, telefonoaren softwarearen edo zure zerbitzu-hornitzailearen arabera.**

#### **Adostasun-deklarazioaren laburpena**

**SAMSUNG-ek adierazten du, bere ardurapean, tresna honek Europako Parlamentuaren eta Kontseiluaren 1999ko martxoaren 9ko 99/05/EE Direktiban finkatutakoa betetzen duela; Direktiba hori azaroaren 20ko 1890/2000 Errege Dekretuaren bidez egokitu zen espainiar estatuko legeriara.**

**World Wide Web http://www.samsungmobile.com**

#### **SAMSUNG ELECTRONICS**

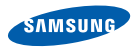

**Euskaltelek itzulitako eta ekoiztutako eskuliburua**

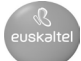

## eskuliburuaren erabilera

Zure telefonoaren funtzioak eta ezaugarriak azaltzeko bereziki diseinatua da erabiltzailearen eskuliburu hau. Azkar hasteko, ikus "Telefono mugikorraren sarrera" "Telefono mugikorra instalatzea eta prestatzea" eta "Funtzio nagusien erabilera".

#### **Jakinarazpenak egiteko ikonoak**

Hasi aurretik, eskuliburu honetan agertzen diren ikonoak ezagutzea komeni da:

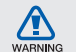

**Ohartarazpena:** zure telefonoa edo beste tresna batzuk kaltetu ditzaketen egoerak

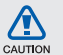

**Kontuz:** zure gailua edo beste tresna batzuk kaltetu ditzaketen egoerak

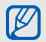

ь

**Oharra:** oharrak, erabilera-gomendioak eta informazio gehigarria

**Ikus:** lotutako informazioa duten orrialdeak. Adibidez: 12. or (esan nahi du 12. orria ikusi behar duzula)

 $\rightarrow$ **Ondoren:** pauso bat emateko hautatu behar dituzun aukeren edo menuen ordena. Adibidez: Menuen moduan, hautatu **> Mensajes > Crear mensaje** (hau esan nahi du: sakatu **Mensajes**, eta, ondoren, **Crear mensaje**)

**Kortxeteak: telefonoko teklak.** Adibidez: ( $\sqrt{n}$ ) (pizteko eta menuetatik irteteko tekla)  $\lceil$  1

#### **Copyright-aren informazioa**

Gailu honen teknologia eta produktu guztien eskubideak haien jabeenak dira.

- • Bluetooth SIg, Inc.-en marka komertzial erregistratua da Bluetooth®, mundu osoan. Bluetooth QD ID: B016104.
- • Java™ Sun Microsystems, Inc.-en marka komertziala da.
- Microsoft Corporation-en marka komertzial erregistratua da Windows®-en multimedia erreproduzitzailea.

## **CE0168**

## edukia

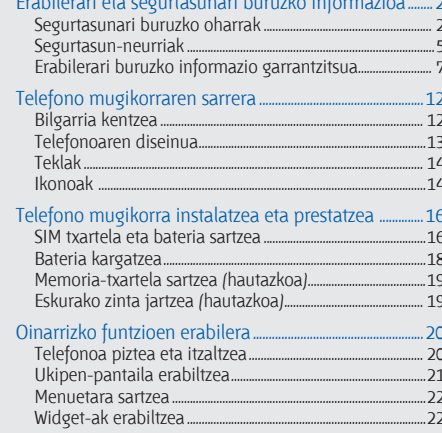

with a strong strong strong strong strong strong strong strong strong strong strong strong strong strong

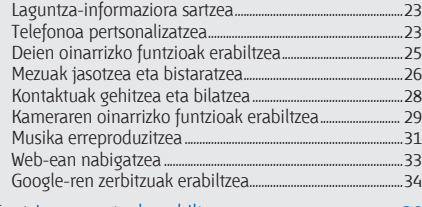

#### Funtzio aurreratuak erabiltzea...................................................... 36

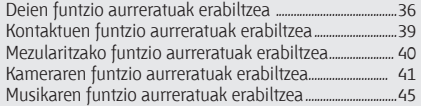

#### Tresnak eta aplikazioak erabiltzea ........................................... 49

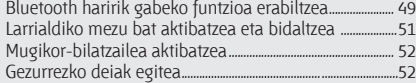

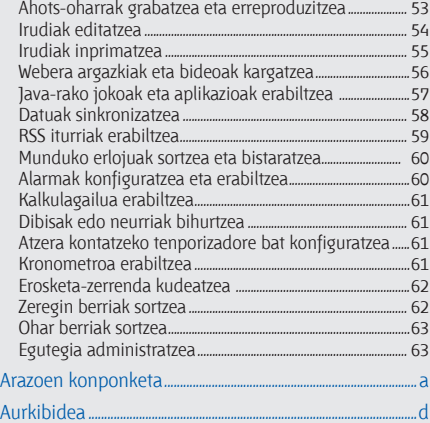

**edukia**

**V**

## erabilerari eta segurtasunari buruzko informazioa

Bete neurri hauek egoera arriskutsuak edo ilegalak saihesteko eta telefono mugikorraren errendimendua ahalik eta handiena izatea bermatzeko.

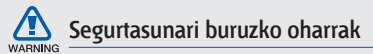

#### Ez utzi telefonoa haurren eta etxeko animalien eskueran.

Ez utzi telefonoa eta haren osagarriak haurren eta animalien eskueran. Pieza txikiek asfixia edo zauri larriak eragin ditzakete, irentsiz gero.

#### Babestu entzumena

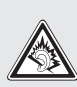

Soinuen gehiegizko bolumen-mailak entzumenari kalte egin diezaioke. Jaitsi bolumena entzungailuak audio-iturri batera konektatu aurretik, eta erabili bolumen minimoa musika edo elkarrizketa entzuteko.

#### Kontuz instalatu telefono mugikorrak eta gainerako tresnak

Ziurtatu telefono mugikor osoa eta zure ibilgailuak instalatutako lotutako tresnak modu ziurrean muntatuta daudela. Saiatu ez jartzen telefonoa eta osagarriak airbag-a zabaltzen den eremuan edo hortik hurbil. Haririk gabeko tresnak behar bezala instalatuta ez badaude eta airbag-a puztu egiten bada, zauri larriak eragin ditzake.

#### Kontuz erabili eta bota bateriak eta kargagailuak

- Samsung-ek onartutako eta bereziki telefonoarentzat diseinatutako bateriak eta kargagailuak soilik erabili. Bateragarriak ez diren bateriek eta kargagailuek kalte larriak eragin diezazkiokete telefonoari.
- Inoiz ez bota bateriak edo telefonoak sutara. Tokian tokiko arauen arabera bota erabilitako bateriak edo telefonoak.
- Ez jarri bateriak edo telefonoak beroa sortzen duten gailuen gainean, hala nola mikrouhin labeen, berogailuen edo erradiadoreen gainean edo barruan. Bateriak lehertu egin daitezke gehiegi berotuz gero.
- Inoiz ez zanpatu edo zulatu bateria. Ez jarri bateria atmosfera-presio handia dagoen lekuetan; barneko zirkuitu elektronikoak kaltetu edo gehiegi berotu daiteke.

#### Saiatu taupada-markagailuekin interferentziarik ez sortzen

Utzi gutxienez 15 cm-ko (6 hazbeteko) distantzia telefono mugikorren eta taupada markagailuen artean, interferentziarik egon ez dadin, fabrikatzaileen eta Wireless Technology Research ikerketa-talde independentearen gomendioei jarraituz. Telefonoak taupada-markagailu batean edo beste gailu medikoren batean interferentziak sortzen dituen zalantza baduzu, itzali telefonoa berehala eta jarri harremanetan taupada-markagailuaren edo gailu medikoaren fabrikatzailearekin laguntza eskatzeko.

#### Itzali telefonoa lehergaiak egon daitezkeen inguruetan

Ez erabili telefonoa gasolindegietan (zerbitzugunea), ez eta erregai edo produktu kimikoetatik gertu ere. Itzali telefonoa ohar-jarraibideek edo –seinaleek hala adierazten dutenean. Telefonoak leherketak edo suteak eragin ditzake erregaiak eta produktu kimikoak gordetzeko eremuetan eta leherketa-eremuetan edo haien inguruan. Ez biltegiratu eta ez eraman suak har dezakeen likidorik, gasik edo leher daitekeen materialik, telefonoa eta haren piezak edo osagarriak doazen leku berean.

#### Murriztu itzazu behin eta berriro mugimendu bera egiteagatik sortutako lesioak

Gailua erabiltzean, eutsi eskua erlaxatuta duzula, kontuz sakatu teklak, erabili tekla gutxiago sakatzeko teklak (adibidez, txantiloiak eta testu prediktiboa) eta maiz hartu atseden.

#### Ez erabili telefonoa pantaila hautsita badago

Hautsitako beirak zauriak eragin ditzake eskuetan eta aurpegian. Eraman telefonoa Samsung-en zerbitzu-zentro batera, pantaila alda diezaioten. Erabilera arduragabeak eragindako kalteak direla-eta fabrikatzailearen bermea bertan behera gelditu daiteke.

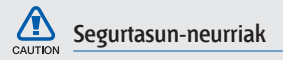

#### Arretaz gidatu beti

Ez erabili telefonoa gidatzen ari zarela, eta bete gidatzean mugikorra erabiltzea debekatzen duten arau guztiak. Ahal duzun guztietan, erabili esku libreko osagarriak segurtasun handiagoa izateko.

#### Bete segurtasuneko arau eta ohar guztiak

Bete zenbait eremutan mugikorrak erabiltzea debekatzen duten arau guztiak.

#### Erabili beti Samsung-ek baimendutako osagarriak

Bateragarriak ez diren osagarriak erabiliz gero, zure telefonoa kaltetu daiteke, edo zeu zauritu zaitezke.

#### Itzali telefonoa ekipo medikoetatik gertu zaudenean

Telefonoak interferentziak sor ditzake ospitaleetako osasuna zaintzeko zentroetako tresna medikoetan. Bete araudiak, argitaratutako ohartarazpenak eta pertsonal medikoak emandako jarraibideak.

#### Itzali telefonoa edo desaktibatu haririk gabeko funtzioak hegazkinean zoazela

Telefonoak interferentziak sor ditzake hegazkinaren tresnerian. Bete hegazkin-konpainiaren arau guztiak eta itzali zure telefonoa edo jarri haririk gabeko funtzioak desaktibatutako moduan, hegazkin-konpainiako langileek hala adierazten badute.

#### Saiatu bateriek eta kargagailuek kalterik izan ez dezaten

- Ez jarri bateriak tenperatura hotzegiak edo beroegiak dauden lekuetan (0 ºC/32 ºF-tik beherakoak edo 45 ºC/115 ºF-tik gorakoak). Muturreko tenperaturen kargatzeko gaitasuna eta baterien bizitza erabilgarria murriztu dezakete.
- Saiatu bateriak ez daitezen egon metalezko objektuekin kontaktuan; baterien + eta – terminalen konexioa sortu, eta betirako edo aldi baterako kaltea eragin daiteke.
- Ez erabili hondatutako kargagailu edo bateria bat.

#### Kontuz eta arretaz erabili telefonoa

- Ez desmuntatu telefonoa, elektrokutatzeko arriskua baitago.
- Telefonoa ez da busti behar: likidoek kalte larriak eragin ditzakete, eta urak telefonoaren barruan eragindako kalteak adierazteko etiketaren kolorea

aldatu egingo da. Ez ukitu telefonoa eskuak bustita dituzula. Urak eragindako kalteak direla eta fabrikatzailearen bermea bertan behera gelditu daiteke.

- Ez erabili edo gorde telefonoa eremu zikinetan edo hautsa dagoen eremuetan, pieza mugikorrak kaltetu ez daitezen.
- Gailu elektroniko konplexua da telefonoa; beraz, babestu ezazu kolpeetatik eta manipulazio zakarretatik, kalte larririk ez eragiteko.
- Ez margotu telefonoa; pinturak zati mugikorrak blokeatzen baditu ez dute behar bezala funtzionatuko.
- Ez erabili telefonoaren kameraren flasha edo argia haurren edo animalien begietatik hurbil.
- Eremu magnetikoetatik hurbil, gailua kaltetu egin daiteke. Ez erabili itxiera magnetikoak dituzten kutxatilak edo osagarriak, eta ez utzi telefonoa eremu magnetikoekin kontaktuan denbora luzez.

#### Saihestu beste gailu elektronikoekin interferentziak izatea

Telefonoak irrati-maiztasuneko seinaleak igortzen ditu, eta horiek interferentziak eragin ditzakete babestu gabeko edo gaizki babestutako gailuetan; esaterako, taupada-markagailuetan, audifonoetan, etxeetako gailu medikoetan edo etxeetako edo ibilgailuetako beste edozein gailu elektronikotan. Jarri harremanetan gailu elektronikoen fabrikatzailearekin interferentzia-arazoak konpontzeko.

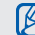

### **Erabilerari buruzko informazio garrantzitsua**

#### Ez erabili telefonoa ohiko posizioan ez bada

Saiatu telefonoaren barneko antenarekin kontakturik ez izaten.

#### Permita que sólo personal cualificado realice el mantenimiento de su teléfono

Adituak ez diren langileek telefonoaren mantentze-lanak eginez gero, telefonoa kaltetu daiteke, eta bermea bertan behera utzi.

#### Saiatu bateriak eta kargagailuak ahalik eta bizitza erabilgarri luzeena izan dezaten

- • Ez kargatu bateriak astebetez baino gehiagoz; gainkargak iraupena murriztu dezake.
- • Denborak aurrera egin ahala, erabili gabeko bateriak deskargatu egingo dira, eta berriro kargatu behar dira erabili aurretik.
- Erabili behar ez direnean, deskonektatu kargagailuak energia-iturrietatik.
- Erabili bateria diseinatutako helbururako bakarrik.

#### Kontuz erabili SIM txartelak eta memoria-txartelak

- Ez kendu txartelik telefonoa informazioa transferitzen edo erabiltzen ari dela; telefonoko edo txarteleko datuak galdu edo kaltetu daitezke.
- Babestu txartelak kolpe bortitzetatik, elektrizitate estatikotik eta beste gailu batzuek eragindako zarata elektrikotik.
- Sarri idazten eta ezabatzen arituz gero, memoriatxartelen bizitza erabilgarria murriztu egingo da.
- Ez ukitu urre koloreko kontaktuak edo terminalak behatzekin edo metalezko objektuekin. Txartela zikina badago, garbitu zapi leun batekin.

#### Bermatu larrialdi-zerbitzuetarako sarbidea

Baliteke zenbait leku edo egoeratan telefonotik larrialdi-deirik egin ezin izatea. Urruneko herrialdeetara edo garabidean daudenetara joan aurretik, planifikatu larrialdi-zerbitzuekin harremanetan jartzeko metodo bat.

#### Absortzio espezifikoaren tasaren ziurtagiriari buruzko informazioa (SAR, Specific Absorption Rate)

Irratien eta telekomunikazio-tresnen irrati-maiztasunaren energiarekiko esposizioa mugatzen duten Europako Batasuneko (EB) arauak betetzen ditu telefonoak. Arau hauek gehienezko esposizio-maila (absortzio espezifikoaren tasa edo SAR deitua), hau da, 2,0 watt, gainditzen duten gailu mugikorren salmenta eragotzi egiten dute.

**8**

Proba-prozesuan, telefono-modelo honetarako gehienezko SAR balioa 0,993 watt/kg izan zen. Ohiko erabileran, gehienezko balioa baino dezente beherago egon ohi da SAR erreala; izan ere, hurbilen dagoen estaziora seinaleak igortzeko beharrezkoa den irrati-maiztasuneko energia soilik igortzeko diseinatua da telefonoa. Ahal izanez gero automatikoki maila txikiagoak igortzen dituenez, telefonoak murriztu egiten du erabiltzaileak jasotzen duen irrati-maiztasuneko energia.

Erabiltzailearen eskuliburu honen atzealdeko adostasundeklarazioak frogatzen du telefonoak betetzen duela telekomunikazioko ekipo terminalei buruzko Europako direktiba (R&TTE). SARi eta horren inguruko EBko arauei buruzko informazio gehiago eskuratzeko, ikus Samsung-en telefonia mugikorraren webgunea.

#### Produktu hau behar bezala botatzea

(Gailu elektriko eta elektronikoen hondakinak)

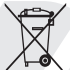

(Europako Batasunean eta hondakinen gaikako bilketako sistemak dituzten Europako beste herrialde batzuetan)

Produktuan, osagarrietan edo harekin batera doan material informatiboan ikur hori agertzen bada, horrek esan nahi du produktuaren edo haren osagarri elektronikoen (kargagailua, entzungailuak, USB kablea) bizitza baliagarria amaitzean ez direla bota behar etxeko gainerako hondakinekin. Hondakinak kontrolik gabe botatzeagatik ingurumenari edo osasunari sor dakizkiokeen kalteak saihesteko, bereizi produktu horiek gainerako hondakinetatik, eta birziklatu behar bezala. Horrela, baliabide materialen berrerabilpen jasangarria bultzatzen da.

Erabiltzaile partikularrak produktua erosi zuten saltokiarekin edo tokiko agintariekin harremanetan jar daitezke, modu ekologiko eta seguruan birziklatzeko nora eraman dezaketen jakiteko.

Enpresa-erabiltzaileak hornitzailearekin harremanetan jar daitezke, erosketa-kontratuaren baldintzen berri jakiteko. Produktu hau eta berekin dakartzan osagarri elektronikoak ez dira bota behar enpresako gainerako hondakinekin.

#### Produktu honen bateriak behar bezala botatzea

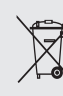

(Europako Batasunean eta baterien gaikako bilketako sistemak dituzten Europako beste herrialde batzuetan)

Produktuaren baterietan, eskuliburuan edo paketean marka hau badago, horrek esan nahi du baterien bizitza erabilgarria amaitzean ez direla bota behar etxeko beste hondakinekin batera. Markatuta badaude, Hg, Cd edo Pb ikur kimikoek esan nahi dute bateriak merkurioa, kadmioa edo beruna dituela EBren 2006/66 Direktiban erreferentziatzat jarritako balioen gainetik. Bateriak behar bezala botatzen ez badira, substantzia horiek norbaiten osasuna edo ingurumena kaltetu dezakete.

Baliabide naturalak babesteko eta birziklatzea bultzatzeko, bereizi bateriak gainerako hondakinetatik, eta birziklatu zure herriko doako bilketa-sistemaren bidez.

#### Erantzukizunetatik salbuesteko klausula

Gailu honen bidez erabil ditzakezun zenbait eduki edo zerbitzu beste hirugarren batzuenak dira, eta egileeskubideen, patenteen, marka erregistratuen eta/edo jabetza intelektualeko beste zenbait legeren babespean daude. Eduki eta zerbitzu horiek erabilera pertsonalerako soilik ematen dira, ez enpresetan erabiltzeko. Baliteke edukiak edo zerbitzuak erabiltzerik ez izatea edukiaren jabeak edo zerbitzu-hornitzaileak baimendu ez duen moduren batean. Aurrez esandakoa alde batera utzi gabe, gailu honen bidez erakusten diren edukiak edo zerbitzuak ezin dira inolaz ere aldatu, kopiatu, berrargitaratu, kargatu, argitaratu, transmititu, itzuli, saldu, eratorritako obrarik sortu, ustiatu edo banatu, edukiaren jabeak edo zerbitzuen hornitzaileak espresuki baimena ematen ez badu behintzat. "EDUKIA ETA HIRUGARRENEN ZERBITZUAK "BERE HORRETAN" EMATEN DIRA. SAMSUNG-EK EZ DU EMANDAKO EDUKIEN NAHIZ ZERBITZUEN BERMERIK EMATEN, EZ ESPRESUKI, EZ INPLIZITUKI, HELBURUA EDOZEIN DELA ERE. SAMSUNG-EK ESPRESUKI EGITEN DIE UKO BERME INPLIZITU GUZTIEI; BESTEAK BESTE, MERKATURATZE-BERMEEI ETA XEDE JAKIN BATERAKO EGOKITASUNARI.

SAMSUNG-EK EZ DU BERMATZEN GAILU HONEN BIDEZ ERABIL DAITEKEEN INONGO EDUKI EDO ZERBITZUREN EGIAZKOTASUNIK, BALIOZKOTASUNIK, ERREPRODUKZIORIK, LEGEZKOTASUNIK EDO OSOTASUNIK; HORREZ GAIN, SAMSUNG EZ DA INOIZ IZANGO EZ KONTRATU BIDEZ, EZ BIDEGABEKERIAZ (EZ ETA ZABARKERIAGATIK GERTATZEN DENEAN ERE), ZUZENEKO KALTEEN, ZEHARKAKOEN, ISTRIPUENGATIKOEN, BEREZIEN, ONDORIOZKOEN, ABOKATUEN ORDAINSARIEN, GASTUEN EDO HEMEN AGERTZEN DEN INFORMAZIOAREN ERABILERAREN ONDORIOZKO KALTEEN EDO HORRI LOTUTAKOEN ARDURADUN. BESTALDE, EZ DA IZANGO ZURE EDO

#### HIRUGARREN BATEN ERABILERAREN ONDORIOZKO KALTEEN ARDURADUN, EZ ETA KALTE HORI GERTA ZITEKEELA OHARTARAZI BAZEN ERE."

Hirugarrenen zerbitzuak noiznahi amaitu edo eten daitezke, eta Samsung-ek ez du eskaintzen edukia edo zerbitzua inongo denbora-epetan erabilgarri egoteko ordezkaritzarik nahiz bermerik. Edukia eta zerbitzuak transmisio-sareen eta -instalazioen bidez helarazten dituzte hirugarrenek, eta Samsung-ek ez du kontrolik horietan. Klausula honen orokortasuna mugatu gabe, Samsung-ek berariaz uko egiten dio gailu honen bidez erabil daitekeen edozein eduki edo zerbitzu eteteari edo amaitzeari.

Edukiari eta zerbitzuei lotutako bezeroarentzako arretazerbitzuaren ardurarik ez du Samsung-ek. Edukiari edo zerbitzuei lotutako galdera edo eskaeraren bat izanez gero, zerbitzuen eta edukiaren hornitzaileei bidali behar zaie, zuzenean.

# telefono<br>mugikorraren sarrera

Atal honetan, zure telefono mugikorraren diseinuari, teklei, pantailari eta ikonoei buruz ikas dezakezu.

#### **Bilgarria kentzea**

Egiaztatu produktuaren kaxak elementu hauek dituela:

- Telefono mugikorra
- **Kargagailua**
- Erabiltzailearen eskuliburua
- Baliteke telefonoak dakartzan elementuak  $\mathbb{Z}$ aldatzea zure lurraldean eskuragarri dauden softwarearen eta osagarrien arabera edo zerbitzu-hornitzailearen eskaintzaren arabera. Hainbat osagarri eskura ditzakezu Samsung-en tokiko hornitzailearen bidez.
	- Telefonoarekin batera datozen osagarriak dira erabiltzeko egokienak.

#### **Telefonoaren diseinua**

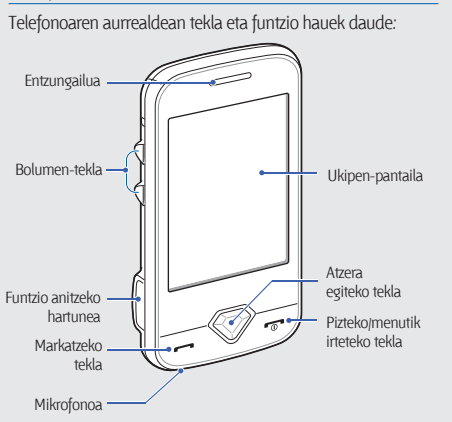

#### Telefonoaren atzealdean tekla eta funtzio hauek daude:

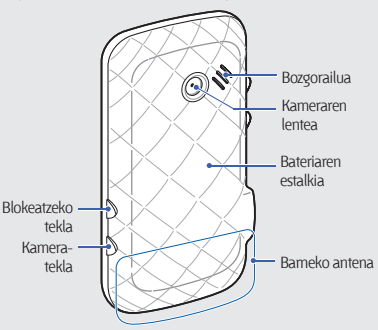

Telefonoarekin nahi egin nahi ez dituzun eragiketarik ez egiteko, ukitzeko pantaila eta teklak blokea ditzakezu. Blokeatzeko, sakatu (**A**). Desblokeatzeko, luze sakatu (**A**) edo luze sakatu pantaila blokeatzeko ikonoa.

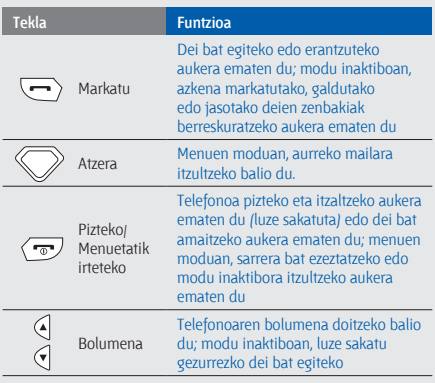

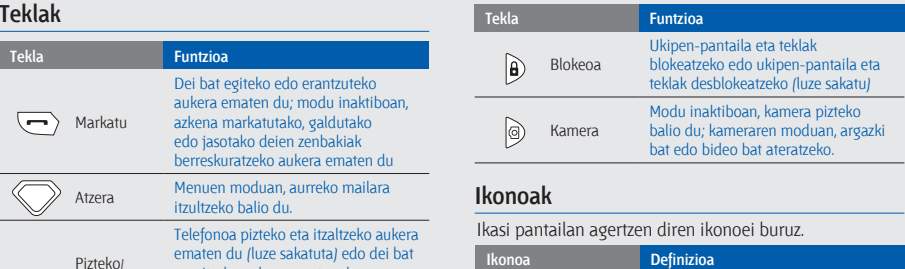

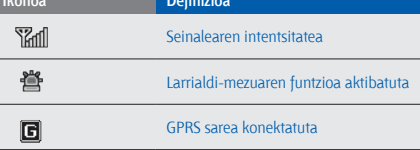

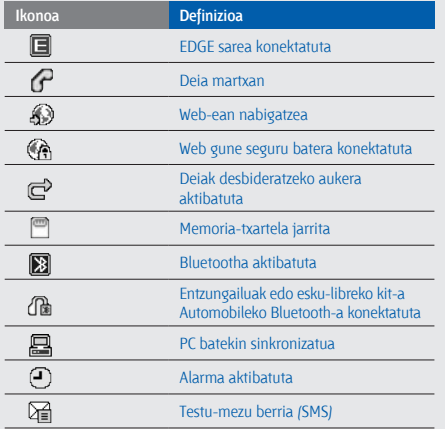

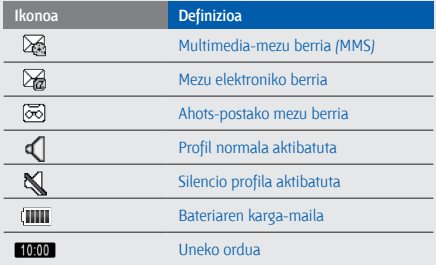

## telefono<br>mugikorra instalatzea eta prestatzea

Hasteko, instalatu eta konfiguratu gailu mugikorra lehen aldiz erabiltzeko.

#### **SIM txartela eta bateria sartzea**

Telefonia mugikorreko zerbitzu batean izena ematean, SIM txartela (abonatuaren identifikazio-modulua) jasoko duzu. Hor, izen-emateari buruzko informazioa duzu; adibidez, identifikazio pertsonaleko zenbakia (PIN) edo hautazko zerbitzuak.

SIM txartela eta bateria sartzeko:

1. Kendu bateriaren tapa.

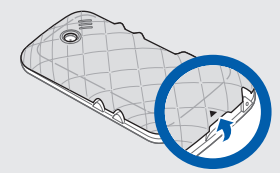

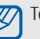

Telefonoa piztuta badago, itzali (, dekla luze sakatuta.

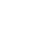

#### 2. Sartu SIM txartela.

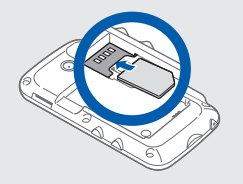

- M
- • Jarri SIM txartela telefonoan, urre koloreko kontaktuak behera begira direla.
- • SIM txartela sartu gabe, sarerik gabeko zerbitzuak eta telefonoaren menu batzuk erabil ditzakezu.

3. Sartu bateria.

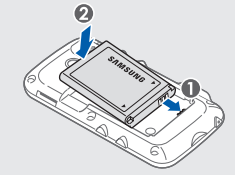

4. Jarri berriro bateriaren estalkia.

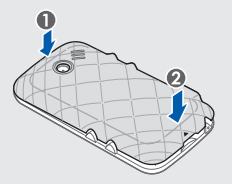

#### **Bateria kargatzea**

Telefonoa lehen aldiz erabili aurretik, bateria kargatu behar duzu.

- 1. Ireki telefonoaren alboko funtzio ugariko hartunearen estalkia.
- 2. Konektatu kargagailuaren mutur txikia funtzio ugariko hartunera.

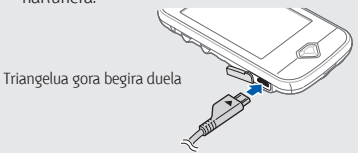

Kargagailua behar bezala konektatzen ez baduzu, telefonoak kalte larriak jasan ditzake. Bermean ez ditu barne hartzen okerreko erabileragatik sortutako kalteak.

4. Bateria osorik kargatuta dagoenean (IIII ikonoa mugitzen ez denean), deskonektatu kargagailua elikadura-iturritik.

hartune batera.

- 5. Deskonektatu telefonoa kargagailutik.
- 6. Itxi funtzio ugariko hartunearen estalkia.

3. Konektatu kargagailuaren mutur handia korronte-

- **Bateria baxuaren adierazleari buruz**  $\not\!\!\!D$ 
	- Bateria-maila baxua denean, telefonoan ohartarazpentonu bat egingo du, eta bateria baxu dagoela adierazten duen mezu bat bistaratuko da. Gainera, bateriaren ikonoa hutsik eta keinuka agertuko da. Bateria-maila telefonoak funtzionatzeko baxuegia bada, itzali egingo da automatikoki. Kargatu bateria telefonoa erabiltzen jarraitzeko.

#### **Memoria-txartela sartzea (hautazkoa)**

Multimedia-fitxategi gehiago biltegiratzeko, memoria-txartela sartu behar duzu. 8 GB-ra arteko microSD® edo microSDHC® memoria-txartelak onartzen ditu telefonoak (fabrikatzailearen eta memoria-txartel motaren arabera).

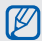

Memoria-txartela PCan formateatuz gero, baliteke telefonoarekin bateraezintasunak sortzea. Formateatu memoria-txartela telefonoan bakarrik.

- 1. Kendu bateriaren tapa.
- 2. Sartu memoria-txartel bat, etiketa gora begira duela.

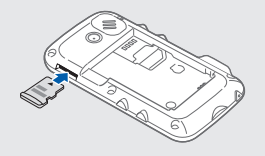

- 3. Sakatu memoria-txartelari zirrikituaren barnealdera, bere lekuan gelditu arte.
- 4. Jarri berriro bateriaren estalkia.

Memoria-txartela kentzeko, kontuz bultza egin telefonotik askatu arte, eta, gero, tira egin txartelari, zirrikitutik atera arte.

#### **Eskurako zinta jartzea (hautazkoa)**

- 1. Kendu bateriaren tapa.
- 2. Pasatu eskurako zinta zirrikitutik, eta lot iezaiozu irtengune txikiari.

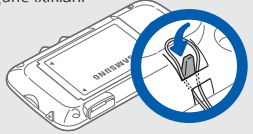

3. Jarri berriro bateriaren estalkia.

### oinarrizko funtzioen erabilera

Ikas ezazu telefono mugikorraren funtzio nagusiak erabiltzen eta oinarrizko eragiketak egiten.

#### **Telefonoa piztea eta itzaltzea**

Telefonoa pizteko:

- 1. Luze sakatu  $(\overline{\phantom{a}})$ .
- 2. Idatzi zure PIN zenbakia eta sakatu **Confirmar** (beharrezkoa bada).

Telefonoa itzaltzeko, egin 1. urratseko gauza bera.

#### Lineatik kanpoko profilera aldatzea

Fuera de línea profilera aldatuz gero, telefono-sarea erabiltzerik behar ez duten zerbitzuak erabil ditzakezu haririk gabeko gailuak debekatuta dauden lekuetan, esate baterako, hegazkinetan eta ospitaleetan.

Fuera de línea profilera aldatzeko, hautatu **Ajustes > Perfiles del teléfono > Fuera de línea.**

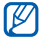

Bete langile ofizialek egindako ohar eta argibide guztiak haririk gabeko gailuak debekatuta dauden eremuetan zaudenean.

#### **Ukipen pantaila erabiltzea**

Telefonoko ukipen-pantailaren bidez, erraz hauta ditzakezu elementuak, bai eta funtzioak egin ere. Ikas itzazu ukipen-pantaila erabiltzeko oinarrizko ekintzak.

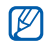

Ukipen-pantaila ahalik eta ondoen erabiltzeko, kendu pantailaren geruza babeslea telefonoa erabili aurretik.

• Sakatu ikono bat menu bat irekitzeko edo aplikazio bat hasteko.

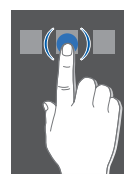

Eraman behatza gora edo behera zerrenda bertikaletan mugitzeko.

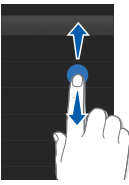

Mugitu behatza ezkerrera edo eskuinera zerrenda horizontaletan mugitzeko.

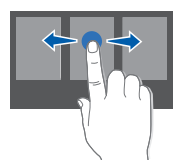

#### **Menuetara sartzea**

Telefonoaren menuetara sartzeko:

- 1. Modu inaktiboan, hautatu **Menú** menuen modura sartzeko.
- 2. Mugitu ezkerrera edo eskuinera menuetako pantailetan.
- 3. Hautatu menu edo aukera bat.
- 4. Sakatu Atrás tekla maila bat aurreratzeko. Sakatu ( $\sqrt{2}$ ) modu inaktibora itzultzeko.

### **Widget-ak erabiltzea**

Ikas ezazu tresna-barrako widget-ak erabiltzen.

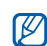

- Widget batzuek web-zerbitzuetara konektatzen dira. Widget web bat hautatzean, baliteke kargu gehigarriak kobratzea.
- • Eskuragarri dauden widget-ak aldatu egin daitezke zerbitzu-hornitzailearen edo zu zauden eremuaren arabera.

#### Widget-en tresna-barra irekitzea

Modu inaktiboan, hautatu pantailaren behealdean ezkerrean dagoen gezia, widget-en tresna-barra irekitzeko. Widget-en tresna-barrako widget-ak berriro antolatu edo pantaila inaktibora mugitu ditzakezu.

#### Widget-ak pantaila inaktiboari mugitzea

- 1. Modu inaktiboan, mugitu ezkerrera edo eskuinera, pantaila inaktibo batera iritsi arte.
- 2. Ireki widget-en tresna-barra.
- 3. Arrastatu widget-en tresna-barrako widget bat pantaila inaktibora. Pantailan nahi duzun lekuan jarri dezakezu widget-a.

#### Widget-ak aldatzea

- 1. Ireki widget-en tresna-barra.
- 2. Hautatu  $\frac{1}{2}$  widget-en tresna-barran.
- 3. Hautatu widget-en tresna-barrari gehitu nahi dizkiozun widget-ak, eta hautatu **Guardar**.

#### **Laguntza-informaziora sartzea**

Ikas ezazu telefonoari buruzko informazio erabilgarrira sartzen.

- 1. Ireki widget-en tresna-barra.
- 2. Hautatu $\overline{?}$  widget-en tresna-barran.
- 3. Biratu telefonoa ezkerrera ikuspegi horizontala eskuratzeko.
- 4. Hautatu laguntza-gai bat, aplikazio edo funtzio bati buruzko informazioa eskuratzeko.
- 5. Joan eskuinera edo ezkerrera informazio gehiago eskuratzeko. Aurreko mailara itzultzeko, hautatu $\boxed{\blacktriangle}$ .

#### **Telefonoa pertsonalizatzea**

Pertsonalizatu telefonoa zure lehenespenen arabera, ahalik eta gehien aprobetxatzeko.

#### Teklen tonuen bolumena doitzea

Modu inaktiboan, sakatu bolumenaren tekla gora edo behera teklen tonuaren bolumena doitzeko.

#### Ukipen-pantailako bibrazioaren intentsitateta doitzea

Telefonoaren pantaila ukitzen duzuneko bibrazioaren intentsitatea doitu dezakezu.

- 1. Modu inaktiboan, sakatu bolumen-tekla.
- 2. Hautatu **Vibración**, eta doitu bibrazioaren intentsitatea.

#### Isilik modura edo hortik beste batera aldatzea

Modu inaktiboan, hautatu **Teclado** eta luze sakatu telefonoaren soinua aktibatzeko edo desaktibatzeko.

#### Dei-tonua aldatzea

- 1. Menuen moduan, hautatu **Ajustes > Perfiles del teléfono.**
- 2. Hautatu > eta erabiltzen ari zaren profila. Silencio edo

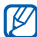

Fuera de línea profila erabiltzen ari bazara, ezingo duzu dei-tonua aldatu.

#### 3. Hautatu **Tono de llamada**.

4. Hautatu zerrendako melodia bat, eta sakatu **Guardar**. 5. Hautatu **Guardar**.

Beste profil batera aldatzeko, hautatu bat zerrendatik.

#### Pantailaren atzealdea hautatzea (modu inaktiboa)

- 1. Menuen moduan, hautatu **Ajustes > Pantalla e iluminación > Fondo de pantalla.**
- 2. Mugitu eskuinera edo ezkerrera, irudi batera iritsi arte. 3. Hautatu **Definir**.

#### Hautatu atzealdeko kolore bat (menuen modua)

- 1. Menuen moduan, hautatu **Ajustes > Pantalla e iluminación > Mi tema.**
- 2. Aukeratu koloreen konbinazioa.
- 3. Hautatu **Guardar**.

#### Telefonoa blokeatzea

- 1. Menuen moduan, hautatu **Ajustes > Seguridad.**
- 2. Hautatu **Activar, Bloqueo del teléfono** aukeran.
- 3. Idatzi pasahitz berria (4 eta 8 digitu artean), eta hautatu **Confirmar**.

4. Sartu berriro pasahitz berria eta hautatu **Confirmar**.

- Pasahitza behar den menu batean lehen aldiz M sartzean, pasahitz bat sortzeko eta berresteko eskatuko zaizu.
	- Legez kanpoko softwareak erabiltzearen ondorioz pasahitzak edo informazio pribatua galduz gero edo beste kalte bat jasanez gero, Samsung ez da kalte horien arduradun egingo.

#### Ukipen-pantaila blokeo adimendunaren bidez desblokeatzea

Ukipen-pantaila blokeatuta dagoela karaktere jakin bat idatziz gero, pantaila bakarrik desblokea daiteke, pantaila desblokeatu eta markaketa bizkorreko zenbaki batera deitu daiteke edo aplikazio bat desblokeatu edo abiarazi daiteke. Desblokeatze adimenduneko karaktere bat konfiguratzeko:

- 1. Menuen moduan, hautatu **Ajustes > Desbloqueo inteligente.**
- 2. Hautatu **Activar** aukera, **Desbloqueo por trazos** eremuan.
- 3. Hautatu desblokeo-aukera bat.
- 4. Hautatu markaketa bizkorreko zenbaki bat, markatzeko, edo hautatu aplikazio bat abiarazteko (beharrezkoa bada).
- 5. Hautatu karaktere bat desblokeo adimendunaren funtziorako.
- 6. Hautatu Atrás tekla (beharrezkoa bada).
- 7. Hautatu **Guardar**.

#### **Deien oinarrizko funtzioak erabiltzea**

Ikas ezazu deiak egiten edo erantzuten, eta deien oinarrizko funtzioak erabiltzen.

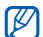

Dei bat egiten ari zarenean, telefonoak automatikoki blokeatzen du ukipen-pantaila, nahi gabe testurik ez sartzeko. Desblokeatzeko, berriz, luze sakatu (A).

#### Deitzea

- 1. Modu inaktiboan, hautatu **Teclado** eta idatzi area-kodea eta telefono-zenbakia.
- 2. Sakatu (- ) zenbakia markatzeko.
- 3. Deia amaitzeko, sakatu (

#### Dei bati erantzutea

- 1. Dei bat jasotzen duzunean, sakatu  $(-\bullet)$ .
- 2. Dei bat amaitzeko, sakatu  $\left( \frac{\cdot}{2} \right)$ .

#### Bolumena doitzeko

Hitz egiten ari zarela bolumena doitzeko, sakatu bolumenteklak gora edo behera.

#### Bozgorailuaren funtzioa erabiltzea

1. Dei batean, sakatu **Altavoz > Sí** bozgorailua aktibatzeko. 2. Entzungailua berriro erabiltzeko, hautatu **Altavoz** berriro.

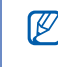

**26**

Zarata handia dagoen lekuetan, baliteke deiak ez entzutea bozgorailuaren funtzioarekin hitz egitean. Erabili telefonoaren modu arrunta hobeto funtziona dezan.

#### Entzungailuak erabili

Entzungailuak funtzio ugariko hartunera konektatuz gero, deiak egin eta erantzun ditzakezu:

- • Azken zenbakia berriro markatzeko, sakatu bi aldiz eta luze sakatu entzungailuen botoia.
- • Dei bat erantzuteko, sakatu entzungailuen botoia.

Dei bat amaitzeko, luze sakatu entzungailuen botoia.

#### **Mezuak jasotzea eta bistaratzea**

Jakin ezazu nola bidali testu-mezuak (SMS), multimediamezuak (MMS) edo mezu elektronikoak.

#### Testu-mezua edo multimedia-mezua bidaltzea

- 1. Menuen moduan, hautatu **Mensajes > Crear mensaje > Mensaje.**
- 2. Hautatu **Toque para añadir un destinatario > Introducir manualmente.**
- 3. Sartu hartzaile-zenbaki bat, eta hautatu **Finalizado**.
- 4. Hautatu **Tocar para añadir texto.**
- 5. Idatzi mezuaren testua eta hautatu **Finalizado**
	- Introducir texto.

Testu-mezu bat bidaltzeko, aurreratu 7. pausoraino. Multimedia edukia eransteko, jarraitu 6. pausoarekin.

- 6. Hautatu **Añadir elemento multimedia** eta erantsi elementu bat.
- 7. Hautatu **Enviar** mezua bidaltzeko.

#### Mezu elektroniko bat bidaltzea

- 1. Menuen moduan, hautatu **Mensaje > Crear mensaje > Email.**
- 2. Hautatu **Toque para añadir un destinatario > Introducir manualmente.**
- 3. Idatzi helbide elektroniko bat eta hautatu **Finalizado**.
- 4. Hautatu **Toque para añadir asunto.**
- 5. Idatzi gaia eta hautatu **Finalizado**.
- 6. Hautatu **Tocar para añadir texto.**
- 7. Idatzi mezu elektroniko eta hautatu **Finalizado**.
- 8. Hautatu **Añadir archivos** eta erantsi fitxategi bat (beharrezkoa bada).
- 9. Hautatu **Enviar** mezua bidaltzeko.

#### Testua idaztea

Testu bat idaztean, idazteko modua alda dezakezu:

- • Testua T9 moduarekin idazteko, hautatu **T9** (**T9** urdin jarriko da).
- • Letra larria edo xehea aldatzeko edo zenbakizko edo ikurren modura aldatzeko, hautatu **Abc** edo **T9 Ab** pantailaren beheko erdialdean. Testua idazteko aukeran dauden moduak aldatu egin daitezke herrialdearen arabera.
- Ikurren modura aldatzeko, sakatu  $[6]$ .
- • Testua idazteko hizkuntza aldatzeko, hautatu **ES**.

Idatzi testua modu hauetako batean:

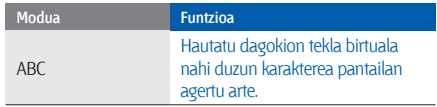

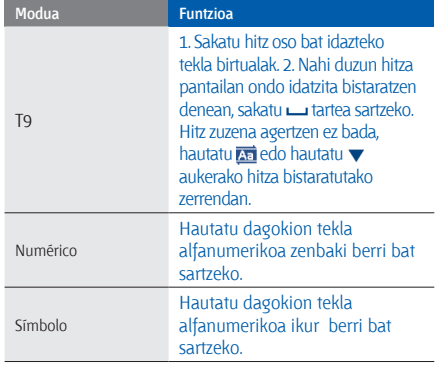

#### Ikusi testu- edo multimedia-mezuak

1. Menuen moduan, hautatu **Mensajes > Buzón de entrada.** 2. Hautatu testu-mezu edo multimedia-mezu bat.

#### Mezu elektroniko bat ikustea

- 1. Menuen moduan, hautatu **Mensajes > Correo.**
- 2. Hautatu kontu bat.
- 3. Hautatu **Descargar**.
- 4. Hautatu mezu elektroniko bat edo goiburuko bat.
- 5. Goiburuko bat hautatu baduzu, sakatu **Recup** mezua ikusteko.

### **Kontaktuak gehitzea eta bilatzea**

Ikas itzazu Contactos funtzioaren oinarrizko funtzioak.

#### Kontaktu berri bat gehitzea

- 1. Modu inaktiboan, sakatu **Teclado**, eta idatzi telefonozenbakia.
- 2. Hautatu  $\equiv$  > Añadir a Agenda > Nuevo.
- 3. Hautatu **Teléfono** edo **SIM** (beharrezkoa bada).
- 4. Idatzi kontaktuaren informazioa.
- 5. Hautatu **Guardar** memorian kontaktu bat gehitzeko.

#### Kontaktuak bilatzea

- 1. Menuen moduan, hautatu **Contactos**.
- 2. Hautatu bilaketa-eremua, idatzi bilatu nahi duzun izenaren lehen letrak, eta hautatu **Finalizado**. Bestela, arrastatu dezakezu, izenaren lehen letra hautatzeko.
- 3. Hautatu bilaketa-zerrendan nahi duzun kontaktuaren izena.
- 
- Kontaktua aurkitu ondoren, aukera hauek dituzu:
- • Hautatu **>** kontaktuari deitzeko
- • Hautatu **Editar** kontaktuaren informazioa editatzeko.

#### **Kameraren oinarrizko funtzioak erabiltzea**

Ikas itzazu argazkiak eta bideoak egiteko eta ikasteko oinarrizko funtzioak.

#### Argazkiak ateratzea

- 1. Modu inaktiboan, luze sakatu  $[6]$  kamera pizteko.
- 2. Biratu telefonoa ezkerrera ikuspegi horizontala eskuratzeko.
- 3. Fokatu atera nahi duzuna kamerarekin, eta egin beharrezko doikuntzak.
	- • Aurretik zenbat denbora itxaron behar duen zehazteko, hautatu ...
	- $\cdot$  Distira doitzeko, hautatu  $\mathbf{Z}$ .
	- Koloreen balantzea doitzeko, hautatu **DUID**,
	- Irudia hurbiltzeko edo urruntzeko, sakatu bolumen tekla.
- 4. Sakatu [ [ o] argazki bat ateratzeko. Argazkia automatikoki gordetzen da.

Argazkia atera ondoren, hautatu **a** argazkiak ikusteko.

#### Argazkiak bistaratzea

Menuen moduan, sakatu **Mis archivos > Imágenes > Mis fotos >** argazki-fitxategi bat.

Biratu telefonoa ezkerrera ikuspegi horizontala eskuratzeko. Biratu telefonoa ezkerrera edo eskuinera. Argazkiak ezkerrera edo eskuinera mugituko dira, automatikoki.

Irudi bat hurbiltzeko edo urruntzeko

- hautatu Q eta sakatu bolumen-tekla.
- luze sakatu pantaila. **意** bistaratzen denean, mugitu gora edo behera.

Zoom pantailatik irteteko, sakatu Atras tekla.

#### Bideoak grabatzea

- 1. Modu inaktiboan, luze sakatu @ kamera pizteko.
- 2. Biratu telefonoa ezkerrera ikuspegi horizontala eskuratzeko.
- 3. Sakatu (oj grabazio-modura aldatzeko.
- 4. Fokatu atera nahi duzuna kamerarekin, eta egin beharrezko doikuntzak.
	- Grabazio modura aldatzeko, sakatu .**...**
	- • Aurretik zenbat denbora itxaron behar duen zehazteko, hautatu ...
	- Distira doitzeko, hautatu  $\Xi$ .
	- Koloreen balantzea doitzeko, hautatu **EUUE**.
	- • Irudia hurbiltzeko edo urruntzeko, sakatu bolumen tekla.
- 5. Sakatu @ grabazioa hasteko.
- 6. Sakatu edo © grabazioa geldiarazteko. Bideoa automatikoki gordetzen da.

Bideoak atera ondoren, hautatu **b**ideoak ikusteko.

#### Bideoak ikustea

Menuen moduan, hautatu **Mis archivos > Vídeos ->¦ Mis clips de vídeo >** eta bideo-fitxategi bat.

Biratu telefonoa ezkerrera ikuspegi horizontala eskuratzeko.

#### **Musika erreproduzitzea**

Ikas ezazu musika-erreproduzitzailearekin edo FM irratiarekin musika entzuten.

#### FM irratia entzutea

- 1. Konektatu emandako entzungailuak telefonoaren funtzio ugariko hartunera.
- 2. Menuen moduan, hautatu **Radio FM**.
- 3. Hautatu **Sí** sintonizazio automatikoa hasteko.

Irratiak automatikoki bilatzen eta gordetzen ditu eskuragarri dauden irrati-kateak.

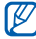

FM irratia lehen aldiz pizten duzunean, sintonizazio automatikoa hasteko eskatuko dizu.

#### 4. Erabili ikono hauek FM irratia kontrolatzeko:

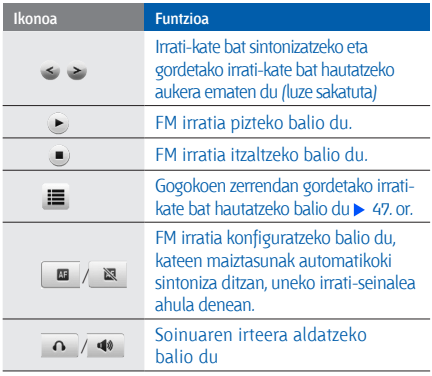

5. FM irratia itzaltzeko, hautatu ...

#### Musika-fitxategiak entzutea

Hasteko, transferitu fitxategiak telefonora edo memoriatxartelera:

- Deskargatu fitxategiak haririk gabeko saretik. 33. or.
- Deskargatu fitxategiak PC batetik, Samsung PC Studio aukerako programa erabilita. 45. or.
- Jaso fitxategiak Bluetooth bidez.  $\blacktriangleright$  50. or.
- Kopiatu fitxategiak zure memoria-txartelean.  $\blacktriangleright$  45. or.
- • Windows Media 11 erreproduzitzailearekin sinkronizatzea **+ 45** or.

Fitxategiak telefonora edo memoria-txartelera transferitu ondoren:

1. Menuen moduan, sakatu **Reproductor de música.** 2. Hautatu musika-kategoria bat > musika-fitxategi bat.

#### 3. Erabili ikono hauek erreprodukzioa kontrolatzeko:

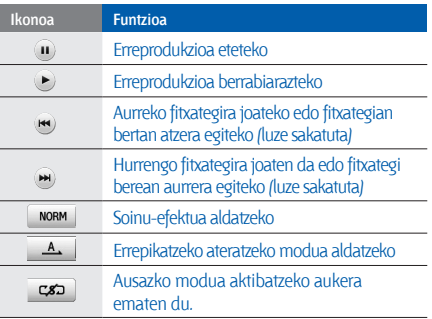
#### **Web-ean nabigatzea**

Ikas ezazu webguneetara sartzen eta gogokoei gehitzen

- Baliteke kargu gehigarriak ordaindu behar izatea Interneten sartu edo multimedia-edukia deskargatuz gero.
	- Nabigatzailearen menuak izen bat edo beste bat izan dezake, zerbitzu-hornitzailearen arabera.
	- Eskuragarri dauden ikonoak aldatu egin daitezke zerbitzu-hornitzailearen edo zu zauden eremuaren arabera.

#### Webguneetan nabigatzea

- 1. Menuen moduan, hautatu **Navegador > Inicio,** zure zerbitzu-hornitzailearen orri nagusia irekitzeko.
- 2. Erabili ikono hauek web-orrietan nabigatzeko:

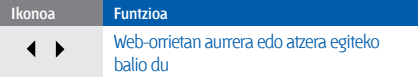

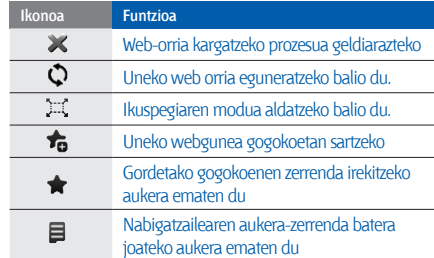

#### Gogokoetan webguneak eranstea

- 1. Menuen moduan, hautatu **Navegador > Favoritos.**
- 2. Hautatu **Añadir**.
- 3. Idatzi web-helbidea (URL) eta orri baten izenburua.
- 4. Hautatu **Guardar**.

#### Multimedia-fitxategiak deskargatzea

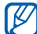

- Baliteke funtzio hori erabilgarri ez egotea, herrialdearen edo zerbitzu-hornitzailearen arabera.
- 1. Menuen moduan, hautatu **Descargas**.
- 2. Bilatu doinu edo irudi bat eta deskargatu telefonoan.

#### **Google-ren zerbitzuak erabiltzea**

Ikasi Google-ren zerbitzuak erabiltzen.

- $\not\!\!D$
- Baliteke zerbitzu hori erabilgarri ez egotea, herrialdearen edo zerbitzu-hornitzailearen arabera.
- • Funtzio hau erabiltzeko hautatu beharreko pausuak aldatu egin daitezke herrialdearen edo zerbitzu-hornitzailearen arabera.

#### Google Search-era konektatzea

- 1. Menuen moduan, sakatu **Google > Buscar.**
- 2. Sartu gako-hitz bat bilaketa-eremuan.

#### Google Mail-era konektatzea

- 1. Menuen moduan, hautatu **Google > Correo electrónico.**
- 2. Konfiguratu Google-ren zure kontua, eta abiarazi saioa.
- 3. Bidali edo jaso mezu elektronikoak.

#### Google Maps-era konektatzea

Mapa bat bilatzeko:

- 1. Menuen moduan, sakatu **Google > Mapas.**
- 2. Mugitu mapan.
- 3. Hurbildu edo urrundu nahi duzun kokapena.

Kokapen jakin bat bilatzeko:

- 1. Menuen moduan, sakatu **Google > Mapas.**
- 2. Hautatu **Menú > Buscar en el mapa** eta idatzi enpresaren helbidea edo maila.

Helmuga jakin batera nola iritsi jarraibideak eskuratzeko:

- 1. Menuen moduan, sakatu **Google > Mapas.**
- 2. Hautatu **Menú > Cómo llegar.**
- 3. Idatzi hasierako kokapenaren eta amaierako kokapenaren helbidea.
- 4. Hautatu **Mostrar indicaciones** mapan hasteko.

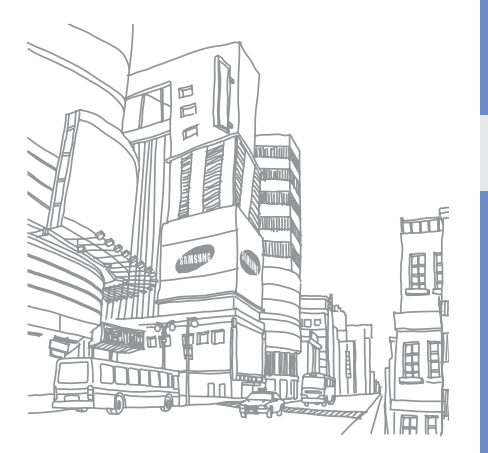

## funtzio<br>aurreratuak erabiltzea

Ikas ezazu telefono mugikorraren funtzio osagarriak erabiltzen eta eragiketa aurreratuak egiten.

#### **Deien funtzio aurreratuak erabiltzea**

Ikas itzazu zure telefonoaren deitzeko gaitasun gehigarriak.

#### Galdutako deiak bistaratzea eta markatzea

Telefonoko pantailan agertzen dira galdutako deiak. Galdutako dei baten zenbakia markatzeko:

- 1. Hautatu zer dei galdu markatu nahi duzun, ekitaldien oharren widgtet-etik.
- 2. Markatzeko, sakatu (

#### Orain dela gutxi markatutako zenbaki batera deitzea

- 1. Modu inaktiboan, sakatu [-a] azken zenbakien zerrenda bistaratzeko.
- 2. Joan markatu nahi duzun zenbakiraino eta sakatu edo (- ) markatzeko.

#### Dei bat zain uztea edo berreskuratzea

Hautatu **Espera** dei bat zain uzteko edo hautatu **Recup** berreskuratzeko.

#### Bigarren deia egitea

Zure sareak funtzio hori onartzen badu, dei baten barruan beste zenbaki bat marka dezakezu:

- 1. Sakatu **Espera** lehen deia zain jartzeko.
- 2. Idatzi nahi duzun bigarren zenbakia eta sakatu ( $\rightarrow$ ).
- 3. Sakatu **Cambiar**, dei batetik bestera igarotzeko.
- 4. Zain dagoen deia amaitzeko, hautatu **En espera** eta sakatu  $(\overline{\phantom{aa}}\overline{\phantom{a}})$ .
- 5. Uneko deia amaitzeko, sakatu ( $\rightarrow$ ).

#### Bigarren deiari erantzutea

Zure sareak funtzio hori onartzen badu, sarrerako bigarren dei bat erantzun dezakezu:

- 1. Sakatu (- ) bigarren deiari erantzuteko. Lehen deia zain geratuko da automatikoki.
- 2. Sakatu **Cambiar**, dei batetik bestera igarotzeko.

#### Dei anizkoitza egitea (multikonferentzia-deia)

- 1. Deitu dei anizkoitzera gehitu nahi duzun lehen partehartzaileari.
- 2. Lehen parte-hartzailearekin konektatuta zaudela, deitu bigarren parte-hartzaileari.

Lehen parte-hartzailea zain jartzen da automatikoki.

3. Bigarren parte-hartzailearekin konektatuta zaudela, sakatu **Enlazar**.

- 4. Eman berriro 2. eta 3. pausoak, solaskide gehiago eransteko (beharrezkoa bada).
- 5. Dei anizkoitza amaitzeko, sakatu (

#### Nazioarteko zenbaki batera deitzea

- 1. Modu inaktiboan, hautatu **Teclado** eta luze sakatu **0 +** karakterea sartzeko.
- 2. Idatzi markatu nahi duzun zenbaki osoa (herrialdearen kodea, eskualdeko kodea eta telefono-zenbakia), eta, gero, sakatu (,,,) markatzeko.

#### Aurkibideko kontaktu bati deitzea

Agenda erabilita, zenbakiak zuzenean marka ditzakezu (gordetako kontaktuenak). 28. or.

1. Menuen moduan, hautatu **Contactos**.

2. Hautatu nahi duzun kontaktua.

3. Hautatu markatu nahi duzun zenbakia **>**

#### Dei bat ez onartzea

Jasotako deia ez onartzeko, sakatu ( $\sqrt{2}$ ). Deia egiten ari den pertsona okupatuta dagoela adierazten duen tonua entzungo du.

Automatikoki zenbat zenbakiren deiak ez onartzeko, erabili deiak automatikoki ez onartzeko funtzioa.

Deiak automatikoki ez onartzeko funtzio aktibatzeko eta ez onartzeko zenbakien zerrenda konfiguratzeko:

- 1. Menuen moduan, hautatu **Ajustes > Aplicaciones > Llamar > Todas las llamadas > Rechazo automático.**
- 2. Hautatu **Activar** aukera **Activación** eremuan.
- 3. Hautatu **Añadir número** aukera, **Lista de rechazados** eremuan.
- 4. Hautatu zenbakiak sartzeko eremua.
- 5. Idatzi deiak ez onartzeko zenbakia, eta hautatu **Finalizado > Guardar.**
- 6. Eman berriro 3. eta 5. pausoak, zenbaki gehiago eransteko.
- 7. Sakatu zenbakien ondoko kontrol-laukitxoak.
- 8. Hautatu **Guardar**.

#### **Kontaktuen funtzio aurreratuak erabiltzea**

Ikas ezazu zure kontaktu-txartela sortzen, gogoko zenbakiak konfiguratzen eta kontaktu-taldeak sortzen.

#### Kontaktu-txartela sortzea

- 1. Menuen moduan, hautatu **Contactos**.
- 2. Hautatu **Más > Mi tarjeta de contacto.**
- 3. Idatzi zure informazio pertsonala, eta hautatu **Guardar**.

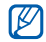

Zure kontaktu-txartela bidaltzeko, erantsi mezu bati edo mezu elektroniko bati, edo bidali Bluetooth haririk gabeko funtzioaren bidez.

#### Gogoko zenbakiak konfiguratzea

- 1. Menuen moduan, hautatu **Contactos**.
- 2. Hautatu **Contactos** goitibeherako zerrenda, eta sakatu **Favoritos**.
- 3. Hautatu **Añadir**.
- 4. Hautatu kontaktu bat.

Gogoko zenbakien zerrendan gordeko da kontaktua.

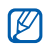

- Kontaktu horri deitu diezaiokezu, markaketapantailan esleitutako zenbakia luze sakatuta.
- Lehen bost gogoko zenbakiak (a) widget-en tresna-barrako gogoko kontaktuei esleituko zaizkie.

#### Kontaktu-talde bat sortzea

Kontaktu-taldeak sortzean, taldeen izenak, dei-tonuak eta deia identifikatzeko argazkiak eta bibrazio-motak eslei diezazkiekezu taldeei, edo mezuak eta mezu elektronikoak bidali talde oso bati. Hasteko, sortu talde bat:

- 1. Menuen moduan, hautatu **Contactos**.
- 2. Hautatu **Contactos** goitibeherako zerrenda, eta sakatu **Grupos**.
- 3. Hautatu **Crear grupo**.
- 4. Konfiguratu talde-izen bat, identifikazio-argazkia eta bibrazio-mota bat.
- 5. Hautatu **Guardar**.
- 6. Sakatu **Sí**, eta gehitu kontaktuak taldeari (beharrezkoa bada).

#### Argazkietatik deiak egitea edo mezuak bidaltzea

Telefonoak automatikoki gehitzen ditu gehien erabiltzen dituzun kontaktuak argazkiak dituzten kontaktuen zerrendara. Argazkiak dituzten kontaktuetatik, deitu edo mezuak bidal ditzakezu.

- 1. Menuen moduan, hautatu **Contactos con foto.**
- 2. Hautatu argazkia duen kontaktu bat.
- 3. Hautatu **L** zenbaki bat markatzeko, edo hautatu **za** mezu bat bidaltzeko.

#### **Mezularitzako funtzio aurreratuak erabiltzea**

Ikas ezazu txantiloiak sortzen eta txantiloiak erabiltzen, mezu berriak sortzeko, eta mezuen karpetan sortzen.

#### Testu-txantiloi bat sortzea

- 1. Menuen moduan, hautatu **Mensajes > Plantillas > Plantillas de texto.**
- 2. Sakatu **Crear** txantiloi-leiho berri bat irekitzeko.
- 3. Hautatu **Tocar para añadir texto.**
- 4. Idatzi testua, eta hautatu **Finalizado.**
- 5. Hautatu **Guardar.**

#### Multimedia-txantiloi bat sortzea

- 1. Menuen moduan, hautatu **Mensajes > Plantillas > Plantillas multimedia.**
- 2. Sakatu **Crear** txantiloi-leiho berri bat irekitzeko.

3. Sortu multimedia-mezu bat, gaia jarrita eta nahi dituzun fitxategiak erantsita, txantiloi gisa erabiltzeko. > 26. or. 4. Hautatu **Guardar**.

#### Testu-txantiloiak txertatzea mezu berrietan

- 1. Mezu berri bat idazten hasteko, menuen moduan, hautatu **Mensajes > Crear mensaje >** mezu-mota bat.
- 2. Hautatu **Más > Insertar > Plantilla de texto >** txantiloi bat.

#### Mezu bat sortzea multimedia txantiloi batekin

- 1. Menuen moduan, hautatu **Mensajes > Plantillas > Plantillas multimedia.**
- 2. Hautatu **eta** eta nahi duzun txantiloia.

Multimedia-mezu berri gisa irekiko da txantiloia.

#### Mezuak administratzeko karpeta bat sortzea

- 1. Menuen moduan, hautatu **Mensajes > Mis carpetas.** 2. Hautatu **Crear carpeta.**
- 3. Idatzi beste karpeta-izen bat, eta hautatu **Finalizado**.

Eraman mezuak mezuen karpetatik zure karpetetara, zeuk nahi duzun bezala administratzeko.

#### **Kameraren funtzio aurreratuak erabiltzea**

Ikas ezazu argazkiak hainbat modutara ateratzen eta kameraren konfigurazioa pertsonalizatzen.

#### Argazkiak ateratzea aurrez definitutako hainbat aukerarekin

1. Modu inaktiboan zaudela, sakatu  $[6]$  kamera pizteko.

- 2. Biratu telefonoa ezkerrera, ikuspegi horizontala eskuratzeko.
- 3. Hautatu  $\mathbb{C} \mathbb{C}$ ) > egoera bat >  $\vert \mathbf{m} \vert$ .
- 4. Egin beharrezko doikuntzak.
- 5. Sakatu (@), argazki bat ateratzeko.

#### "Smile shot" moduan argazkiak ateratzea

- 1. Modu inaktiboan, luze sakatu (@) kamera pizteko.
- 2. Biratu telefonoa ezkerrera ikuspegi horizontala eskuratzeko.
- 3. Hautatu > **(S)** Disparo por sonrisa. 4. Egin beharrezko doikuntzak.
- 
- 5. Sakatu (61).

6. Fokatu nahi duzuna kameraren lentearekin. Telefonoak pertsonak ezagutzen ditu irudian, eta irribarreak detektatzen ditu. Pertsonak irribarre egiten duenean, telefonoak argazki bat ateratzen du automatikoki.

#### Argazki-segida bat ateratzea

- 1. Modu inaktiboan, luze sakatu (@) kamera pizteko.
- 2. Biratu telefonoa ezkerrera ikuspegi horizontala eskuratzeko.
- 3. Hautatu ( ) > **Continuo**.
- 4. Egin beharrezko doikuntzak.
- 5. Luze sakatu (6), argazki-segida bat ateratzeko.

Argazkiak automatikoki gordeko dira.

#### Argazki panoramikoak ateratzea

- 1. Modu inaktiboan, luze sakatu (וֹסֵן kamera pizteko.
- 2. Biratu telefonoa ezkerrera ikuspegi horizontala eskuratzeko.
- 3. Hautatu  $\sqrt{S}$ ) > **Panorama**.
- 4. Egin beharrezko doikuntzak.
- 5. Sakatu (61), lehen argazkia ateratzeko.
- 6. Mugitu telefonoa mantso, nahi duzun aldera. Marko zuri eta txikia **rekin** lerrokatzen duzunean, argazkia aterako du telefonoak automatikoki.
- 7. Errepikatu 6. pausoa argazki panoramikoa osatzeko.

#### Argazki banatuak ateratzea

- 1. Modu inaktiboan zaudela, sakatu (@) kamera pizteko.
- 2. Biratu telefonoa ezkerrera ikuspegi horizontala eskuratzeko.
- 3. Hautatu **5** > Mosaico.
- 4. Hautatu irudiaren diseinua.
- 5. Egin beharrezko doikuntzak.
- 6. Sakatu ( [6], segmentu bakoitzerako argazki bat ateratzeko.

#### Argazkiak ateratzea marko apaingarriekin

- 1. Modu inaktiboan, luze sakatu (@) kamera pizteko.
- 2. Biratu telefonoa ezkerrera ikuspegi horizontala eskuratzeko.
- 3. Hautatu **> Marco.**
- 4. Hautatu marko bat.
- 5. Egin beharrezko doikuntzak.
- 6. Sakatu (6), argazki markoarekin bat ateratzeko.

#### Kameraren aukerak erabiltzea

Argazki bat atera aurretik, hautatu  $\{O_i\}$  aukera hauetara sartzeko:

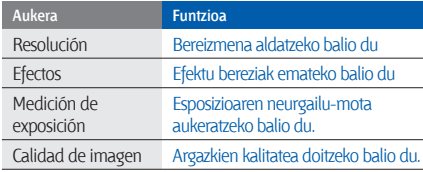

Bideo bat grabatu aurretik, hautatu  $\{\hat{Q}\}$ aukera hauetara sartzeko:

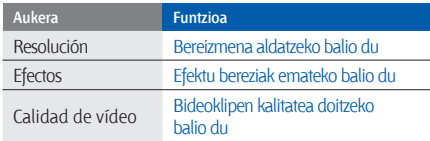

#### Kameraren konfigurazioa pertsonalizatzea

Argazki bat atera aurretik, hautatu **>** aukera hauetara sartzeko:

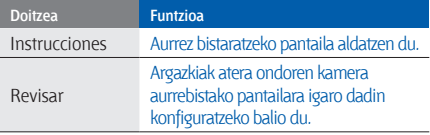

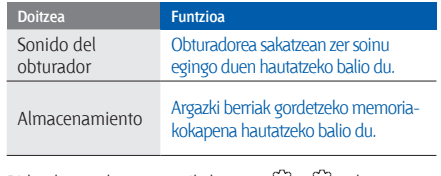

Bideo bat grabatu aurretik, hautatu **>** aukera hauetara sartzeko:

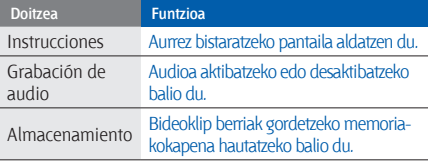

#### **Musikaren funtzio aurreratuak erabiltzea**

Ikas ezazu musika-fitxategiak prestatzen, erreprodukziozerrendak sortzen eta irrati-kateak gordetzen.

#### Samsung PC Studio programa erabilita musikafitxategiak kopiatzea

- 1. Menuen moduan, hautatu **Ajustes > Teléfono -+ Conexiones de PC > Samsung PC studio** edo **Almacenamiento masivo > Guardar.**
- 2. Sakatu ( $\rightarrow$ ) modu inaktibora itzultzeko.
- 3. PCrako hautazko datu-kable batekin, konektatu telefonoaren funtzio anitzeko hartunea PC batera.
- 4. Exekutatu Samsung PC Studio, eta kopiatu telefonoan PCko fitxategiak.

#### Informazio gehiago nahi izanez gero, ikus Samsung PC Studio-ren laguntza.

Musika-fitxategiak memoria-txartel batean kopiatzea

- 1. Sartu memoria-txartel bat.
- 2. Menuen moduan, sakatu **Ajustes > Teléfono -> Conexiones de PC > Almacenamiento masivo > Guardar.**
- 3. Sakatu ( $\frac{1}{2}$ ) modu inaktibora itzultzeko.
- 4. PCrako hautazko datu-kable batekin, konektatu telefonoaren funtzio anitzeko hartunea PC batera. Konektatzean, leiho bat bistaratuko da ordenagailuan.
- 5. Ireki karpeta bat fitxategiak ikusteko.
- 6. Kopiatu ordenagailuko fitxategiak memoria-txartelean.

#### Telefonoa Windows Media-ren erreproduzitzailearekin sinkronizatzea

1. Menduen moduan, hautatu **Ajustes > Teléfono -> Conexiones de PC > Reproductor multimedia > Guardar.**

- 2. Sakatu ( $\rightarrow$ ) modu inaktibora itzultzeko.
- 3. PCrako hautazko datu-kable batekin, konektatu telefonoaren funtzio anitzeko hartunea Windows Media erreproduzitzailea duen PC batera.

Konektatzean, leiho bat bistaratuko da ordenagailuan.

- 4. Ireki Windows Media Player, musika-fitxategiak sinkronizatzeko.
- 5. Editatu edo idatzi zure telefonoaren izena bistaratuko den leihoan (beharrezkoa bada).
- 6. Hautatu nahi dituzun musika-fitxategiak eta arrastatu sinkronizazio-zerrendara.
- 7. Hasi sinkronizatzen.

#### Erreprodukzio-zerrenda bat sortzea

- 1. Menuen moduan, hautatu **Reproductor de música > Listas de reproducción.**
- 2. Hautatu **Crear**.
- 3. Sakatu testua idazteko eremua.
- 4. Idatzi erreprodukzio-zerrendarentzat izenburu bat, eta sakatu **Finalizado**.
- 5. Erreprodukzio-zerrendari irudi bat esleitzeko, hautatu **Toque para editar**, eta hautatu irudi bat edo atera beste argazki bat.
- 6. Hautatu **Guardar**.
- 7. Hautatu erreprodukzio-zerrenda berri bat.
- 8. Hautatu **Añadir > Pistas.**
- 9. Hautatu nahi dituzun programak, eta, gero, sakatu **Añadir**.

#### Musika-erreproduzitzailearen konfigurazioa pertsonalizatzea

- 1. Menuen moduan, sakatu **Reproductor de música.**
- 2. Hautatu **Ajustes**.
- 3. Doitu konfigurazioa musika-erreproduzitzailea pertsonalizatzeko.

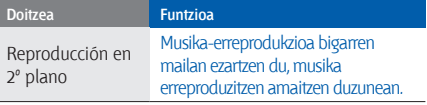

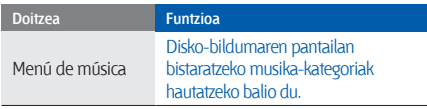

4. Hautatu **Guardar**.

#### Irrati-kateak automatikoki gordetzea

- 1. Konektatu emandako entzungailuak telefonoaren funtzio ugariko hartunera.
- 2. Menuen moduan, hautatu **Radio FM.**
- 3. Hautatu **Más > Sintonización automática**.

4. Sakatu **Sí** berresteko (beharrezkoa bada). Irratiak automatikoki bilatzen eta gordetzen ditu eskuragarri dauden irrati-kateak.

#### Gogoko irrati-kanalen zerrenda konfiguratzea

1. Konektatu emandako entzungailuak telefonoaren funtzio ugariko hartunera.

- 2. Menuen moduan, hautatu **Radio FM.**
- 3. Hautatu ▶ IM irratia aktibatzeko.
- 4. Hautatu irrati-kate bat gogokoen zerrendara gehitzeko.
- 5. Sakatu **Añadir a Favoritos.**

#### IM irratitik abestiak grabatzea

- 1. Konektatu emandako entzungailuak telefonoaren funtzio ugariko hartunera.
- 2. Menuen moduan, hautatu **Radio FM.**
- 3. Hautatu ▶ IM irratia aktibatzeko.
- 4. Hautatu **Más > Grabar.**
- 5. Grabazioa amaitutakoan, sakatu **Parar**. Musika-fitxategia **Clips de radio** eremuan gordeko da (menuen moduan, sakatu **Mis archivos > Sonidos**).
- 

Soilik ahots-grabaziorako diseinatua dago grabaziofuntzioa. Bitarteko digitalek baino askoz kalitate baxuagoa izango du grabazioak.

#### Musikari buruzko informazioa bilatzea

Ikas ezazu sareko musika-zerbitzu batera sartzen eta une horretan entzuten ari zaren abestiei buruzko informazioa eskuratzen.

- 1. Menuen moduan, hautatu **Buscar música.**
- 2. Hautatu **Buscar música** zerbitzarira konektatzeko.
- 3. Telefonoa behar bezala erregistratzen duzunean, bilatu nahi duzun musikaren zati bat grabatzeko.

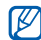

Baliteke zerbitzu-hornitzaile batzuek zerbitzu hori ez onartzea eta datu-basean ez egotea abesti guztiei buruzko informazioa.

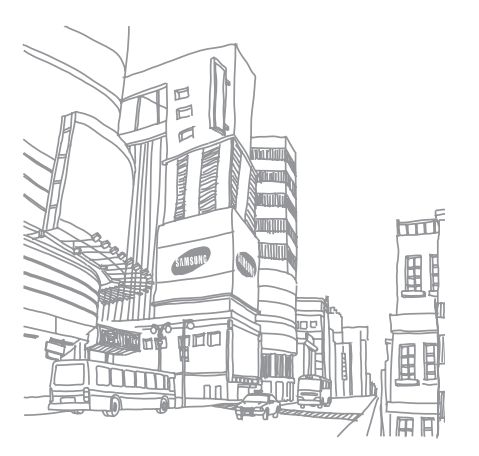

# aplikazioen<br>erabilera

Ikas ezazu gailu mugikorraren tresnak eta aplikazio osagarriak erabiltzen.

#### **Bluetooth haririk gabeko funtzioa erabiltzea**

Hona hemen datuak trukatzeko eta esku libreko funtzioak erabiltzeko haririk gabeko beste gailu batzuekin konektatzeko zure telefonoak duen gaitasunari buruzko informazioa.

#### Bluetooth haririk gabeko funtzioa aktibatzea

- 1. Menuen moduan, hautatu **Bluetooth**.
- 2. Hautatu erdiko zirkulua, Bluetooth haririk gabeko funtzioa aktibatzeko.
- 3. Beste gailuei telefonoa bilatzeko aukera emateko, hautatu **Ajustes > Activar, Visibilidad de mi teléfono >**  ikusteko aukera bat **> Guardar.**

**Personalizar** hautatu baduzu, konfiguratu telefonoa ikusteko moduan egongo den denbora.

4. Hautatu **Guardar**.

#### Bluetootherako gaitutako beste gailuak bilatzea eta haiekin lotzea

- 1. Menduen moduan, hautatu **Bluetooth > Buscar.**
- 2. Hautatu eta arrastatu erdira gailu baten ikonoa.
- 3. Sartu Bluetooth haririk gabeko funtzioaren PINa edo beste gailuaren Bluetootharen PINa (baldin badu), eta hautatu **Finalizado**.
	- Beste gailuaren jabeak kode bera sartzen duenean, edo konexioa onartzen duenean, biak konektatuta egongo dira.
- Gailuaren arabera, baliteke PINik behar ez izatea. M

#### Bluetooth haririk gabeko funtzioaren bidez datuak bidaltzea

- 1. Hautatu bidali nahi duzun fitxategia edo elementua zure telefonoaren aplikazioetatik.
- 2. Hautatu **Más > Enviar tarjeta de contacto mediante** edo sakatu **Enviar por** edo **Enviar URL mediante > Bluetooth**

(kontaktuaren datuak bidali nahi badituzu, zehaztu zer datu bidali nahi dituzun).

#### Bluetooth haririk gabeko funtzioaren bidez datuak jasotzea

- 1. Idatzi Bluetooth haririk gabeko funtziorako PINa eta sakatu **Finalizado** (beharrezkoa bada).
- 2. Hautatu **Sí** gailuaren datuak jaso nahi dituzula berresteko (beharrezkoa bada).

#### Urruneko SIM modua erabiltzea

Urruneko SIM modua erabilita, deiak egin edo erantzun ditzakezu autorako esku libreko Bluetooth kit bat konektatuta soilik, telefonoaren SIM txartelaren bidez. Urruneko SIM modua aktibatzeko:

- 1. Menduen moduan, hautatu **Bluetooth > Ajustes.**
- 2. **Modo SIM remotan**, hautatu **Activar**.
- 3. Hautatu **Guardar**.

Urruneko SIM modua erabiltzeko, hasi Bluetooth konexioa autorako esku libreko Bluetooth kit bat erabilita.

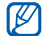

Autorako esku libreko Bluetooth kit-ak baimenduta egon behar du. Baimentzeko, hautatu gailua, eta, gero, **Autorizar dispositivo.**

#### **Larrialdi-mezu bat aktibatzea eta bidaltzea**

Larrialdi bat duzunean, laguntza eskatzeko mezu bat bidali ahal izango duzu.

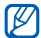

- Baliteke funtzio hori erabilgarri ez egotea, herrialdearen edo zerbitzu-hornitzailearen arabera.
- 1. Menuen moduan, hautatu **Mensajes > Mensajes de emergencia > Opciones de envío.**
- 2. Hautatu **Activar**, larrialdi-mezularitzaren funtzioa aktibatzeko.
- 3. Hautatu hartzailearen eremua, hartzaile-zerrenda

irekitzeko.

- 4. Sakatu **1.** kontaktuen zerrenda irekitzeko.
- 5. Hautatu nahi dituzun kontaktuak, eta sakatu **Añadir**.
- 6. Sartu telefono-zenbaki bat (beharrezkoa bada).
- 7. Kontaktuak hautatzen amaitutakoan, hautatu **Aceptar** hartzaileak gordetzeko.
- 8. Hautatu **Repetir** goitibeherako menua eta larrialdimezua zenbat aldiz errepikatu behar den.
- 9. Hautatu **Guardar > Sí.**

Larrialdi-mezu bat bidaltzeko, ukipen-pantailak eta teklek blokeatuta egon behar dute. Sakatu bolumen-tekla lau aldiz.

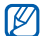

Larrialdi-mezua bidali ondoren, telefonoaren funtzio guztiak eten egingo dira,  $(\theta)$  luze sakatu arte.  $\left( \frac{1}{2} \right)$ sakatzen baduzu, telefonoaren funtzioak erabilgarri egongo dira, baina teklek blokeatuta egoten jarraituko dute.

#### **Mugikor-bilatzailea aktibatzea Gezurrezko deiak egitea**

Norbaitek telefonoan SIM txartel berri bat sartzen duenean, mugikor-bilatzailearen funtzioak kontaktu-zenbakia bidaltzen die automatikoki bi hartzaileri, telefonoa kokatu eta berreskuratu ahal izateko. Mugikor-bilatzailea aktibatzeko:

- 1. Menduen moduan, hautatu **Ajustes > Seguridad > Rastreador móvil.**
- 2. Sartu pasahitza eta hautatu **Confirmar**.
- 3. Hautatu **Activar**, mugikor-bilatzailea aktibatzeko.
- 4. Hautatu hartzailearen eremua, hartzaile-zerrenda irekitzeko.
- 5. Hautatu hartzaileak sartzeko eremua.
- 6. Sartu hartzaile-zenbaki bat, eta hautatu **Finalizado**.
- 7. Hautatu **Aceptar**, hartzaileak gordetzeko.
- 8. Sakatu hartzailea idazteko eremua.
- 9. Idatzi hartzailearen izena, eta sakatu **Finalizado**. 10.Hautatu **Guardar > Aceptar.**

Dei bat jaso duzun itxurak egin ditzakezu bilera batetik ihes egiteko edo nahi ez duzun elkarrizketarik ez izateko. Telefonoz hitz egiten ari zaren itxurak ere egin ditzakezu, aurrez grabatutako ahotsa erreproduzituta.

#### Gezurrezko deiak egitea

Modu inaktiboan, luze sakatu bolumen-tekla beherantz.

#### Ahotsa grabatzea

- 1. Menuen moduan, hautatu **Ajustes > Aplicaciones > Llamar > Llamada falsa > Llamada de voz falsa.**
- 2. Hautatu **Activar, Llamada de voz falsa** eremuan.
- 3. Hautatu **Grabación de voz.**
- 4. Sakatu o grabazioa hasteko.
- 5. Mikrofonotik hurbil hitz egin.
- 6. Hitz egiten amaitzen duzunean, hautatu .
- 7. Sakatu Atzera tekla.
- 8. Hautatu **Guardar**, dei faltsuaren erantzun gisa erabiltzeko grabazioa konfiguratzeko.

#### Gezurrezko deiak egin arteko denbora aldatzea

- 1. Menuen moduan, hautatu **Ajustes > Aplicaciones > Llamar > Llamada falsa > Temporizador de llamada falsa.**
- 2. Hautatu aukera bat eta, ondoren, **Guardar**.

#### **Ahots-oharrak grabatzea eta erreproduzitzea Ikonoa Funtzioa**

Ikas ezazu zure telefonoko ahots-grabagailua erabiltzen.

#### Ahots-ohar bat grabatzea

- 1. Menuen moduan, hautatu **Grabador de voz.**
- 2. Sakatu o grabazioa hasteko.
- 3. Ahots-oharra grabatzeko, hitz egin mikrofonotik hurbil.
- 4. Hitz egiten amaitzen duzunean, hautatu . Zure ahotsoharra automatikoki gordeko da.

#### Ahots-ohar bat erreproduzitzea

- 1. Ahots-grabagailuaren pantailan, hautatu .
- 2. Hautatu fitxategi bat.
- 3. Erabili ikono hauek erreprodukzioa kontrolatzeko:

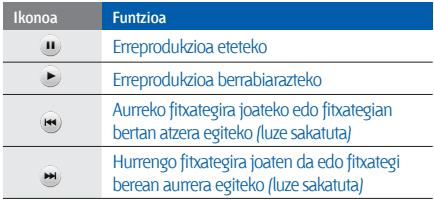

#### **Irudiak editatzea**

Ikas ezazu irudiak editatzen eta efektu dibertigarriak jartzen.

#### Irudiei efektuak jartzea

- 1. Menuen moduan, hautatu **Mis archivos > Imágenes > Mis fotos >** argazki-fitxategi bat.
- 2. Hautatu  $\mathbb{Z}$ .
- 3. Hautatu **Editar > Efectos >** efektu-aukera bat (iragazkia, estiloa, deformatzea edo zati bat lausotzea).
- 4. Hautatu aplikatu nahi duzun efektua eta sakatu **Finalizado**.

Irudiaren eremu zehatz bat lausotzeko, marraztu laukizuzen bat, eta hautatu **Borroso > Finalizado.**

- 5. Amaitutakoan, hautatu **Archivos > Guardar como.**
- 6. Hautatu memoriako kokaleku bat (beharrezkoa bada).
- 7. Sartu fitxategi-izen bat irudiarentzat, eta hautatu **Finalizado**.

#### Irudi bat doitzea

- 1. Ireki irudi bat editatzeko. Ikus "Irudiei efektuak jartzea" eremuko 1. eta 2. urratsak.
- 2. Hautatu **Editar > Ajustar >** doikuntza-aukera bat (distira, kontrastea edo kolorea).
- Irudia automatikoki doitzeko, hautatu **Nivelado automático**.
- 3. Doitu irudia nahi duzun bezala, eta hautatu **Finalizado**.
- 4. Gorde editatutako irudia beste fitxategi-izen batekin. Ikus "Irudiei efektuak jartzea" eremuko 5. eta 7. urratsak.

#### Irudi bat aldatzea

- 1. Ireki irudi bat editatzeko. Ikus "Irudiei efektuak jartzea" eremuko 1. eta 2. urratsak.
- 2. Hautatu **Editar > Transformar > Cambiar tamaño, Rotar**  edo **Girar**.
- 3. Biratu irudia nahi duzu bezala, eta hautatu **Finalizado**. Irudiaren tamaina aldatzeko, hautatu tamaina bat, eta sakatu **Guardar > Finalizado.**

4. Gorde editatutako irudia beste fitxategi-izen batekin. Ikus "Irudiei efektuak jartzea" eremuko 5. eta 7. urratsak.

#### Irudi bat moztea

- 1. Ireki irudi bat editatzeko. Ikus "Irudiei efektuak jartzea" eremuko 1. eta 2. urratsak.
- 2. Hautatu **Editar > Recortar.**
- 3. Marraztu laukizuzen bat moztu nahi duzun eremuan, eta hautatu **Recortar > Finalizado.**
- 4. Gorde editatutako irudia beste fitxategi-izen batekin. Ikus "Irudiei efektuak jartzea" eremuko 5. eta 7. urratsak.

#### Ikusizko funtzio bat txertatzea

- 1. Ireki irudi bat editatzeko. Ikus "Irudiei efektuak jartzea" eremuko 1. eta 2. urratsak.
- 2. Hautatu **Editar > Insertar >** ikuste-funtzio bat (markoa, irudia, forma, aurpegiera edo testua).
- 3. Hautatu ikuste-funtzio bat edo sartu testua, eta hautatu **Finalizado**.
- 4. Mugitu ikuste-funtzioa edo testua, edo aldatu tamaina, eta hautatu **Finalizado** edo **Aceptar**.
- 5. Gorde editatutako irudia beste fitxategi-izen batekin. Ikus "Irudiei efektuak jartzea" eremuko 5. eta 7. urratsak.

#### **Irudiak inprimatzea**

Ikasi zure irudiak inprimatzen, USB konexio batekin edo Bluetooth haririk gabeko funtzioaren bidez.

Irudi bat USB konexio baten bidez inprimatzeko:

- 1. Konektatu telefonoaren funtzio ugariko hartunea inprimagailu bateragarri batekin.
- 2. Ireki irudi bat.  $\triangleright$  30 or.
- 3. Hautatu **Más > Imprimir por > USB.**
- 4. Konfiguratu inprimatzeko aukerak eta inprimatu irudia.

Bluetooth haririk gabeko funtzioaren bidez irudi bat inprimatzeko:

1. Ireki irudi bat. > 30. or.

2. Hautatu **Más > Imprimir por > Bluetooth.**

- 3. Hautatu Bluetootharekin bateragarria den inprimagailu bat, eta konektatu inprimagailuarekin.  $\blacktriangleright$  50. or.
- 4. Konfiguratu inprimatzeko aukerak eta inprimatu irudia.

#### **Webera argazkiak eta bideoak kargatzea**

Ikas ezazu zure argazkiak eta bideoak argazkiak partekatzeko webguneetan eta blogetan argitaratzen.

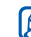

Baliteke **sare sozialen** funtzioa erabilgarri ez egotea, herrialdearen edo zerbitzu-hornitzailearen arabera.

#### Gogoko helburuen zerrenda konfiguratzea

- 1. Menuen moduan, hautatu **Redes sociales.**
- 2. Hautatu **Sí**, gogoko helburuen zerrenda konfiguratzeko (beharrezkoa bada).
- 3. Hautatu **Aceptar**, erantzukizunik ezaren oharra onartzen duzula berresteko.

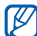

**Redes sociales** funtziora sartzen zaren lehen aldian, berresteko eskatuko dizu.

4. Hautatu zer helburu gehitu nahi dituzun, eta sakatu **Guardar**.

**Actualizar listas** hautatu baduzu, helburuko gune berriak automatikoki gehituko dira zerrendara.

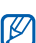

Gogoko helburuen zerrenda aldatzeko edo

eguneratzeko, hautatu Redes sociales pantailako **Ajustes > Listas preferidas > Editar.**

#### Fitxategi bat kargatzea

Argazkiak eta bideoak kargatzeko, argazkiak partekatzeko kontuak izan behar dituzu webguneetan eta blogetan.

- 1. Menuen moduan, hautatu **Redes sociales.**
- 2. Hautatu **Cargado a la web.**
- 3. Aukeratu argitalpen bat egiteko leku bat.
- 4. Hautatu **Toque para añadir >** multimedia-fitxategi bat.
- 5. Idatzi argitalpenaren xehetasunak, eta hautatu **Cargar**.

**Doikuntza Funtzioa** Cargar reserva Telefonoa konfiguratzeko balio du, programatutako orduan automatikoki helmuga batera kargatzeko

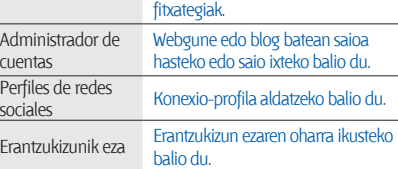

6. Sartu erabiltzailearen IDa eta helmugako pasahitza (behar izanez gero).

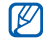

Hauetatik ere kargatu ditzakezu multimedia-fitxategiak: **Cámara** edo **Mis archivos**. Horretarako, hautatu  $\mathcal{R}$ edo **Más > Cargado a la web.**

#### "Redes sociales" funtzioaren konfigurazioa pertsonalizatzea

- 1. Menuen moduan, hautatu **Redes sociales.**
- 2. Hautatu **Ajustes**.
- 3. Konfigurazio-ezarpenak

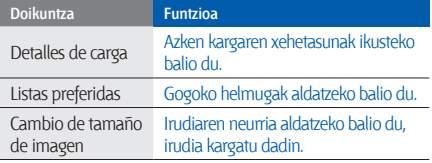

#### **Java-rako jokoak eta aplikazioak erabiltzea**

Ikas ezazu Java teknologia sarituaren jokoak eta aplikazioak erabiltzen.

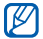

Baliteke Java jokoak eta aplikazioak deskargatzea bateragarria ez izatea, telefonoak duen softwaremotaren arabera.

#### Jokoak edo aplikazioak deskargatzea

- 1. Menuen moduan, hautatu **Juegos y más > Más juegos.** Zerbitzu-hornitzaileak aurrez definitutako webgunera konektatuko da telefonoa.
- 2. Bilatu aplikazio bat edo joko bat, eta deskargatu telefonora.

#### Jokoak erabiltzea

- 1. Menuen moduan, hautatu **Juegos y más.**
- 2. Hautatu joko bat zerrendan eta segitu pantailako jarraibideei.

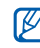

Eskuragarri dauden jokoak aldatu egin daitezke zerbitzuhornitzailearen edo zu zauden eremuaren arabera. Jokoen kontrolak eta aukerak aldatu egin daitezke.

#### Aplikazioak abiaraztea

- 1. Menuen moduan, hautatu **Juegos y más >** aplikazio bat.
- 2. Sakatu **Más** aplikatzeko aukera eta konfigurazio ugariko zerrendara sartzeko.

#### **Datuak sinkronizatzea**

Ikas ezazu zehaztutako web-zerbitzariarekin kontaktuak, egutegiko gertaerak, zereginak eta oharrak sinkronizatzen.

#### Sinkronizazio-profila sortzea

- 1. Menuen moduan, hautatu **Sincronizar**.
- 2. Hautatu **Añadir**, eta zehaztu profilaren parametroak.
- 3. Amaitutakoan, aukeratu **Guardar**.

#### Sinkronizazioa abiaraztea

- 1. Menuen moduan, hautatu **Sincronizar**.
- 2. Hautatu sinkronizazio-profil bat.
- 3. Hautatu **Cont**, zehaztutako web-zerbitzariarekin sinkronizazioa hasteko.

#### **RSS iturriak erabiltzea**

Ikas ezazu RSS iturria erabiltzen zure gogoko webguneetako azken albisteak irakurtzeko.

#### RSS iturriaren helbide bat gehitzea

- 1. Menuen moduan, hautatu **Lector RSS.**
- 2. Hautatu **Añadir**.
- 3. Hautatu helbidea idazteko eremua.
- 4. Idatzi RSS iturri baten helbidea, eta sakatu **Finalizado > Aceptar.**
- 5. Iturri gehiago gehitzeko, errepikatu 2tik 5erako pausoak.

#### RSS iturriak eguneratzea eta irakurtzea

- 1. Menuen moduan, hautatu **Lector RSS.**
- 2. Hautatu **Actualizar**, edukirik berrienak eskuratzeko.

3. Hautatu iturri-kategoria bat > iturri eguneratu bat.

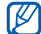

Eguneratze automatikoen funtzioak telefonoa konfiguratzen du RSS iturria automatikoki eguneratzeko zehaztutako denbora-tartean. **Más > Ajustes > Preferencias > Actualización automática > Guardar**  hautatuta aktiba dezakezu automatikoki eguneratzeko funtzioa.

#### Multimedia-fitxategiak deskargatzea

- 1. Menuen moduan, hautatu **Lector RSS.**
- 2. Hautatu iturri bat.
- 3. Hautatu multimedia-fitxategiak dituen argitalpen bat, eta hautatu **Más > Descargar. Descarga de contenidos** ere hauta dezakezu, iturriko multimedia-fitxategietatik zuk nahi dituzun fitxategiak hautatzeko.

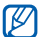

Multimedia-fitxategiak aurrerago deskargatzeko, hautatu **Más > Añadir a lista de deseos.**

#### **Munduko erlojuak sortzea eta bistaratzea**

Ikas ezazu beste lurralde bateko ordua ikusten, eta munduko erlojuak pantailan ager daitezen konfiguratzen.

#### Munduko erloju bat sortzea

- 1. Modu inaktiboan, sakatu **Reloj mundial.** 2. Hautatu **Añadir**.
- 3. Munduko mapan, hautatu nahi duzun ordu-eremua.
- 4. Udako ordua konfiguratzeko, hautatu \*
- 5. Sakatu **Aceptar** munduko erlojua gordetzeko. Munduko erlojua bigarren erloju gisa konfiguratua dago. 6. Hautatu **Añadir** munduko erloju gehiago gehitzeko (3. pausoa).

#### Pantailari munduko erloju bat gehitzea

Erloju dualaren widget-arekin, zure pantailan bi ordueremutako erlojuak ikus ditzakezu.

Munduko erlojuak sortu ondoren:

- 1. Modu inaktiboan, sakatu **Reloj mundial.**
- 2. Hautatu **Definir como reloj secundario**.
- 3. Hautatu gehitu nahi duzun munduko erlojua.
- 4. Hautatu **Definir**.

#### **Alarmak konfiguratzea eta erabiltzea**

Ikas ezazu alarmak konfiguratzen eta kontrolatzen ekitaldi garrantzitsuetarako.

#### Alarma berri bat konfiguratzea

- 1. Menuen moduan, hautatu **Alarmas**.
- 2. Hautatu **Crear alarma**.
- 3. Definitu alarmaren xehetasunak.
- 4. Hautatu **Guardar**.

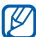

Telefonoa itzalita badago, pizteko funtzio automatikoak ezartzen du telefonoa automatikoki piztu eta ezarritako orduan alarma jotzeko.

#### Alarma bat geldiaraztea

Alarmak jotzean:

- • Arrastatu kontrol lerragarria **Parar** aukeraraino, alarma geldiarazteko eta ez errepikatzeko.
- • Arrastatu kontrol lerragarria **Parar** aukeraraino, alarma geldiarazteko eta errepikatzeko, edo arrastatu **Repetir** aukeraraino, errepikapen-aldian alarma isilarazteko.

#### Alarma desaktibatzea

- 1. Menuen moduan, hautatu **Alarmas**.
- 2. Hautatu **Desactivar** aktibatu nahi duzun alarmaren alboan.

### **Kalkulagailua erabiltzea**

- 1. Menuen moduan, hautatu **Calculadora**.
- 2. Erabili pantailako kalkulagailuaren teklak oinarrizko matematika-eragiketak egiteko.

#### **Dibisak edo neurriak aldatzea**

- 1. Menuen moduan, hautatu **Conversor >** bihurketa-mota bat.
- 2. Idatzi dibisak edo neurriak eta unitateak dagozkien eremuetan.

#### **Atzera kontatzeko tenporizadore bat konfiguratzea**

- 1. Menuen moduan, hautatu **Temporizador**.
- 2. Konfiguratu atzerako kontaketaren iraupena.
- 3. Sakatu **Iniciar** atzerako kontaketa martxan jartzeko.
- 4. Atzerako kontaketa amaitzean, arrastatu tapa lerragarria **Parar** aukeraraino, alerta geldiarazteko.

#### **Kronometroa erabiltzea**

- 1. Menuen moduan, hautatu **Cronómetro**.
- 2. Sakatu **Iniciar** kronometroa martxan jartzeko.
- 3. Hautatu **Vuelta**, zirkuituko denborak grabatzeko.

4. Amaitutakoan, aukeratu **Parar**.

5. Hautatu **Restablecer**, grabatutako denborak ezabatzeko.

#### **Erosketa-zerrenda kudeatzea**

Ikas ezazu erosketa-zerrendak sortzen; idatzi erosi nahi dituzun elementuei buruzko informazioa, eta haiek kudeatzeko, elkartu erosketa-poltsetan, eta kalkulatu gastu osoa.

#### Gurarien zerrendak sortzea

1. Menuen moduan, hautatu **Lista de deseos.** 2. Hautatu **Crear una lista de deseos.** 3. Sartu gurarien zerrendaren xehetasunak. 4. Hautatu **Guardar**.

#### Erosketa-poltsara elementuak eranstea

- 1. Menuen moduan, hautatu **Lista de deseos.**
- 2. Hautatu gurari-zerrenda bat.

#### 3. Hautatu **Más >Añadir a la bolsa.**

4. Hautatu erosketa-poltsa bat. Elementua erosketa-poltsara gehituko da.

#### Erosketa-poltsa ikustea

- 1. Menuen moduan, hautatu **Lista de deseos.**
- 2. Hautatu **Más > Bolsa de compras.**
- 3. Hautatu erosketa-poltsa bat. Erosketa-poltsako elementuen prezio osoa pantailaren goiko aldean agertuko da.

#### **Zeregin berriak sortzea**

- 1. Menuen moduan, hautatu **Tarea.**
- 2. Hautatu **Crear tarea.**
- 3. Idatzi zereginaren xehetasunak.
- 4. Hautatu **Guardar**.

#### **Ohar berriak sortzea**

- 1. Menuen moduan, hautatu **Notas**.
- 2. Hautatu **Crear nota.**
- 3. Idatzi oharraren testua eta sakatu **Finalizado**.

#### **Egutegia administratzea**

Ikas ezazu egutegiaren ikuspegia aldatzen eta gertaerak sortzen.

#### Egutegiaren ikuspegia aldatzea

1. Menuen moduan, hautatu **Calendario.** 2. Hautatu **Más > Ver por día** edo **Vista por semana.**

#### Gertaera bat sortzea

- 1. Menuen moduan, hautatu **Calendario**.
- 2. Hautatu **Crear evento >** gertaera-mota bat.
- 3. Idatzi gertaerari buruzko informazioa, beharrezkoa dena.
- 4. Hautatu **Guardar**.

#### Gertaerak ikustea

Data zehatz bateko ekitaldiak ikusteko:

- 1. Menuen moduan, hautatu **Calendario**.
- 2. Hautatu data bat egutegian.
- 3. Hautatu ekitaldi bat xehetasunak ikusteko.

Para ver todos los eventos guardados:

- 1. Menuen moduan, hautatu **Calendario**.
- 2. Hautatu **Lista de eventos >** gertaera-mota bat.
- 3. Hautatu ekitaldi bat xehetasunak ikusteko.

## arazoen konponketa

Zure telefono mugikorrarekin arazoren bat baduzu, egiaztatu arazoak konpontzeko prozedura hauek zerbitzuaren profesional batekin harremanetan jarri aurretik.

#### **Zure telefonoa piztean edo erabiltzen ari zarela, kode hauetako bat sartzeko eskatuko dizu:**

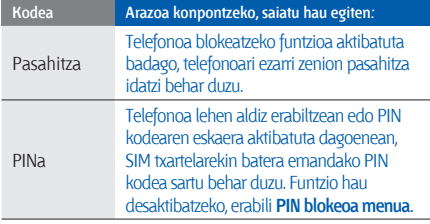

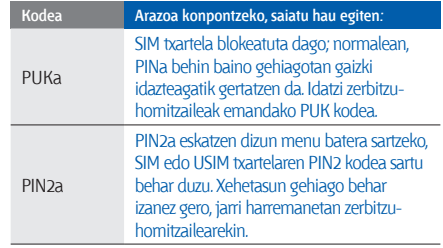

#### **Telefonoak SIM txartela sartzeko eskatu dizu.**

Egiaztatu SIM txartela behar bezala jarrita dagoela.

#### **Telefonoan "Servicio no disponible" edo "No realiz." agertzen da.**

- • Seinale edo harrera ahula dagoen eremuetan, harrera gal daiteke. Joan beste leku batera, eta saiatu berriro.
- • Aukera batzuetara ezin da sartu harpidetu gabe. Informazio gehiago lortzeko, jarri harremanetan zure zerbitzu-hornitzailearekin.

#### **Zenbakia idatzi duzu, baina deia ez da gauzatzen.**

- Egiaztatu markaketa-tekla (-) sakatu duzula.
- Ziurtatu sare mugikor egokian sartzen ari zarela.
- Ziurtatu telefono-zenbaki hori ez duzula jarri deiak murrizteko aukeran.

#### **Beste pertsona batek deitu dizu, baina ezin du zurekin harremanetan jarri.**

- Ziurtatu telefonoa piztuta dagoela.
- Ziurtatu sare mugikor egokian sartzen ari zarela.
- Ziurtatu telefono-zenbaki hori ez duzula jarri deiak murrizteko aukeran.

#### **Deitu duen pertsonak ezin dizu entzun.**

- Ziurtatu ez zarela ari mugikorraren mikrofonoa estaltzen.
- Ziurtatu telefonoa zure ahotik hurbil dagoela.
- Entzungailua erabiltzen baduzu, ziurtatu behar bezala konektatuta dagoela.

#### **Telefonoak soinu bat egiten du, eta bateriaren ikonoa keinuka ari da.**

Materia-maila baxua du. Kargatu bateria edo jarri beste bat telefonoa erabiltzen jarraitzeko.

#### **Deiaren soinuaren kalitatea eskasa da.**

- Egiaztatu ez duzula blokeatzen telefonoaren barneko antena.
- Seinale edo harrera ahula dagoen eremuetan, harrera gal daiteke. Joan beste leku batera, eta saiatu berriro.

#### **Deitzeko kontaktu bat hautatu duzu, baina deia ez da gauzatzen.**

- Ziurtatu kontaktuen zerrendan gordetako telefonoa zuzena dela.
- Behar izanez gero, idatzi eta gorde berriro zenbakia.

#### **Bateria ez da behar bezala kargatzen edo telefonoa batzuetan bakarrik itzaltzen da.**

- Baliteke bateriaren terminalak zikinak egotea. Garbitu urre koloreko kontaktuak zapi garbi eta leun batekin, eta saiatu bateria berriro kargatzen.
- Bateria osoa kargatzen ez bada, bota bateria zaharra behar bezala eta jarri berri bat.

#### **Telefonoa beroa dago.**

Aldi berean aplikazio asko erabiltzen badituzu, telefonoak energia gehiago behar du, eta baliteke berotzea.

Hori normala da, eta ez luke eraginik izan behar telefonoaren bizitza erabilgarrian edo errendimenduan.

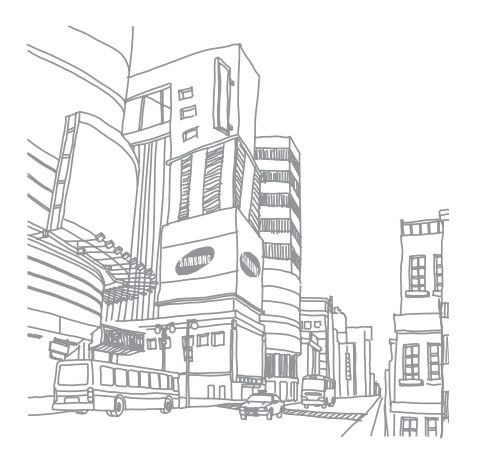

**arazoen konponketa**

## aurkibidea

#### ahots-oharrak

erreproduzitu 53 grabatu 53

#### alarmak

desaktibatu 61 gelditu 61 sortu 60

#### argazkiak

argazkiak ateratzeko funtzio aurreratuak, 41 argazkiak ateratzeko oinarrizko funtzioak, 29 bistaratu, 30 editatu, 54

atzerako kontaketaren tenporizadorea

ikus tresnak, atzerako kontaketako tenporizadorea

auriculares 26

#### bateria

bateria baxuaren adierazlea 18 instalatu 16 kargatu 18

#### bideoak

bistaratu, 30 egin 30 bihurgailua

ikus tresnak, bihurgailua bilatu musika 48

blokeatu

ikus telefonoa blokeatu

#### Bluetootha

aktibatu 49 datuak bidali 50 datuak jaso 50 urruneko SIM modua 50

#### bolumena

deiaren bolumena 26 teklen tonuen bolumena 23

#### deiak

agendatik, 38 anizkoitzak, 37 azkena markatutakoak 36 dei galduak bistaratu, 36

dei gehigarriak egin 37 dei gehigarriak erantzun 37 deiak egin, 25 deiak ez onartu, 38 deiei erantzun, 25 funtzio aurreratuak 36 galdutako deiak markatu 36 gezurrezko deiak egin, 52 nazioarteko zenbakiak 38 oinarrizko funtzioak 25 zain dauden deiak berreskuratu 37 zain utzi 37 dei-tonua 23

#### egutegia

ikus tresnak, egutegia erlojua

ikus munduko erlojua

#### FM irratia

irrati-kateak gorde, 47 entzun 31

#### gezurrezko deiak

ikus deiak, gezurrezko deiak egin gurarien zerrenda

ikus tresnak, gurarien zerrenda horma-papera 24

#### Internet

ikus web-nabigatzailea

#### irratia

ikus FM irratia

#### irudiak

aplikatu efektuak 54 doitu 54

eraldatu 54 inprimatu 55 moztu, 55 txertatu ikusizko funtzioak 55

#### Java

aplikazioetara sartu 58 deskargatu, 58 jokoak hasi 58 kalkulagailua ikus tresnak, kalkulagailua kontaktuak argazkiekin 40 kontaktuak

gehitu 28 kontaktuak bilatu 29 taldeak sortu 39

kontaktu-txartelak 39
**f**

#### kronometroa

ikus tresnak, kronometroa larrialdi-mezua 51

lineatik kanpoko profila 20

memoria-txartela 19

#### mezuak

mezu elektronikoa bidali 27 mezu elektronikoak bistaratzea, 28 multimedia bistaratzea, 28 multimedia-mezuak bidaltzea, 26 testua bidali 26 testua bistaratzea, 28

mugikor-bilatzailea 52

multikonferentzia

ikus deiak, anizkoitzak

#### multimedia

ikus mezuak

## munduko erlojua

pantaila duala konfiguratu 60 sortu 60

#### musika-erreproduzitzailea

erreprodukzio-zerrendak sortu 46 musika entzun 32 pertsonalizatu 46 sinkronizazioa, 45

## nabigatzailea

ikus web-nabigatzailea

## oharra

testu- edo ahots-oharrak kontsultatu profil isila 23

#### RSS iturria

ikus tresnak, RSS iturria Samsung PC Studio 45

## Sare sozialak

ikus tresnak, blog mugikorra

# SIM txartela 16

#### Sinkronizazioa

abiarazi, 58 profil bat sortu, 58

teklen tonuak 23

telefonoa blokeatzea 24

### tenporizadorea

ikus tresnak, atzerako kontaketako tenporizadorea

#### testua

mezuak 26 testua idatzi, 27

# tresnak

alarma 60 bihurgailua 61 egutegia 63 gurarien zerrenda 62 irudi-editorea 54 kalkulagailua 61 kronometroa 61 mobile blog 56 RSS iturria, 59 zeregina 62 atzerako kontaketaren tenporizadorea, 61

## txantiloiak

multimedia 40

# sartu, 41 testua 40

# web-nabigatzailea

deskargatu, 34 gogokoenak gehitu 33 hasierako orria hasieratu 33

# widget-ak

 $22$ 

Windows Media-ren erreproduzitzailea 45

## zeregina

ikus tresnak, zeregina

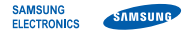

# **Adostasun-deklarazioa (R&TTE) Guk, Samsung Electronics enpresak,**

gure erantzukizunpean aitortzen dugu GSM: GT-S7070 telefono mugikorrak

(hain zuzen ere, mugikor horri dagokio deklarazio hau) estandar hauek eta beste arautegi batzuk betetzen dituela.

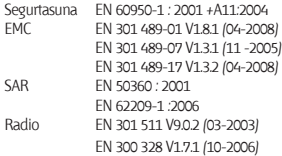

Honen bidez deklaratzen da foinarrizko irrati-probak egin direla eta) aurrez aipatutako produktuak betetzen dituela 1999/5/EE Direktibaren oinarrizko eskakizunak.

1999/5/EE Direktibaren 10. artikuluan eta [IV.] eranskinean aipatutako adostasunbalorazioaren prozedura jakinarazitako erakunde hauen parte-hartzearekin egin da:

BABT, Balfour House, Churchfield Road, Walton-on-Thames, Surrey, KT12 2TD, Erresuma Batua\*. Identifikazio-marka: 0168  $C<sub>0168</sub>$ 

Dokumentazio teknikoa hemen dago: Samsung Electronics QA Lab.

eta aurrez eskatuta emango da. *(EBn duen ordezkaria)*

> Samsung Electronics Euro QA Lab. Blackbushe Business Park, Saxony Way, Yateley, Hampshire, GU46 6GG, UK\*

 $X \subset \rho$ dez

2008.xx.xx Yong-Sang Park / S. Manager

(igorpen-lekua eta data) (pertsona baimendunaren izena eta sinadura)

\* Hori ez da Samsung-en Zerbitzu Teknikoaren Zentroa. Samsung-en Zerbitzu Teknikoaren helbidea edo telefono-zenbakia jakin nahi baduzu, begiratu bermetxartelean edo galdetu telefonoa erosi zenuen dendan.